# Betriebsanleitung RIA14

Schleifengespeister Feldanzeiger

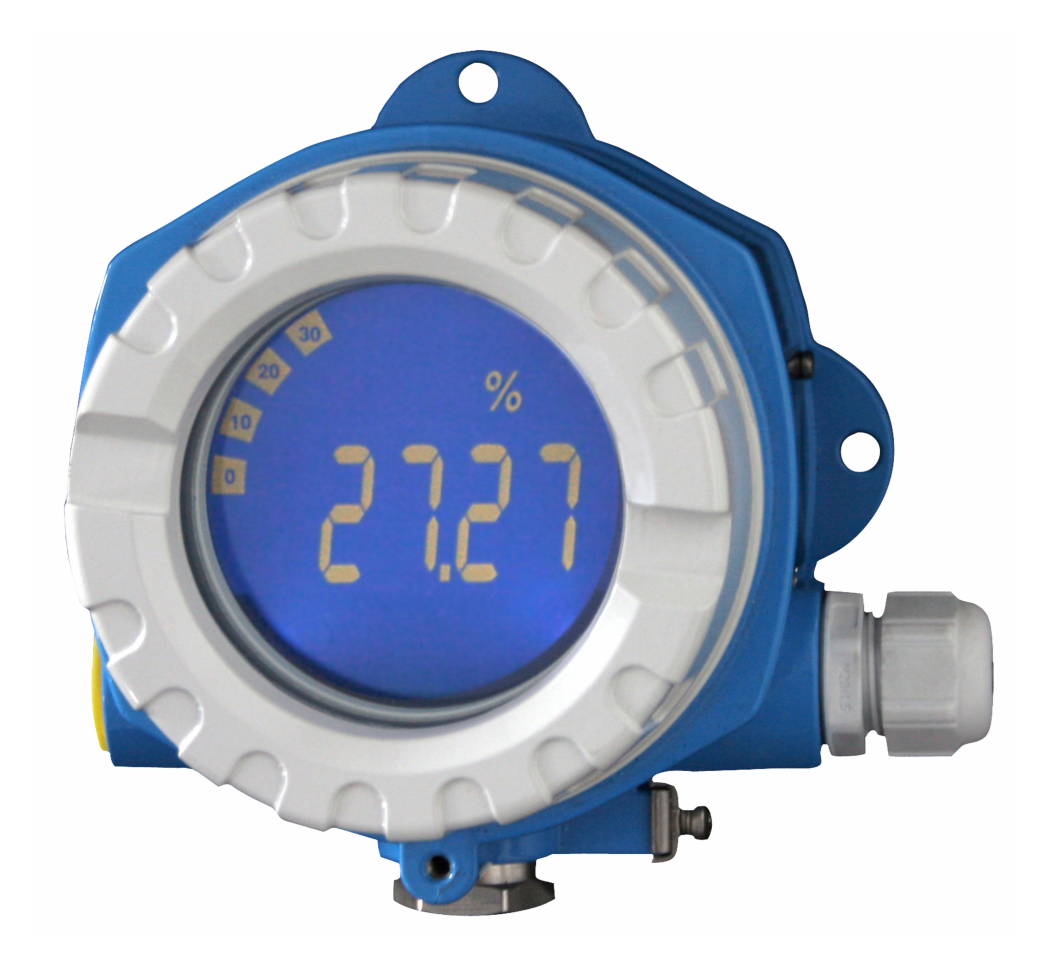

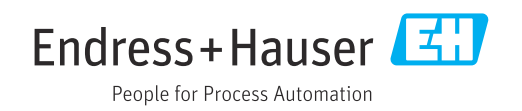

## Inhaltsverzeichnis

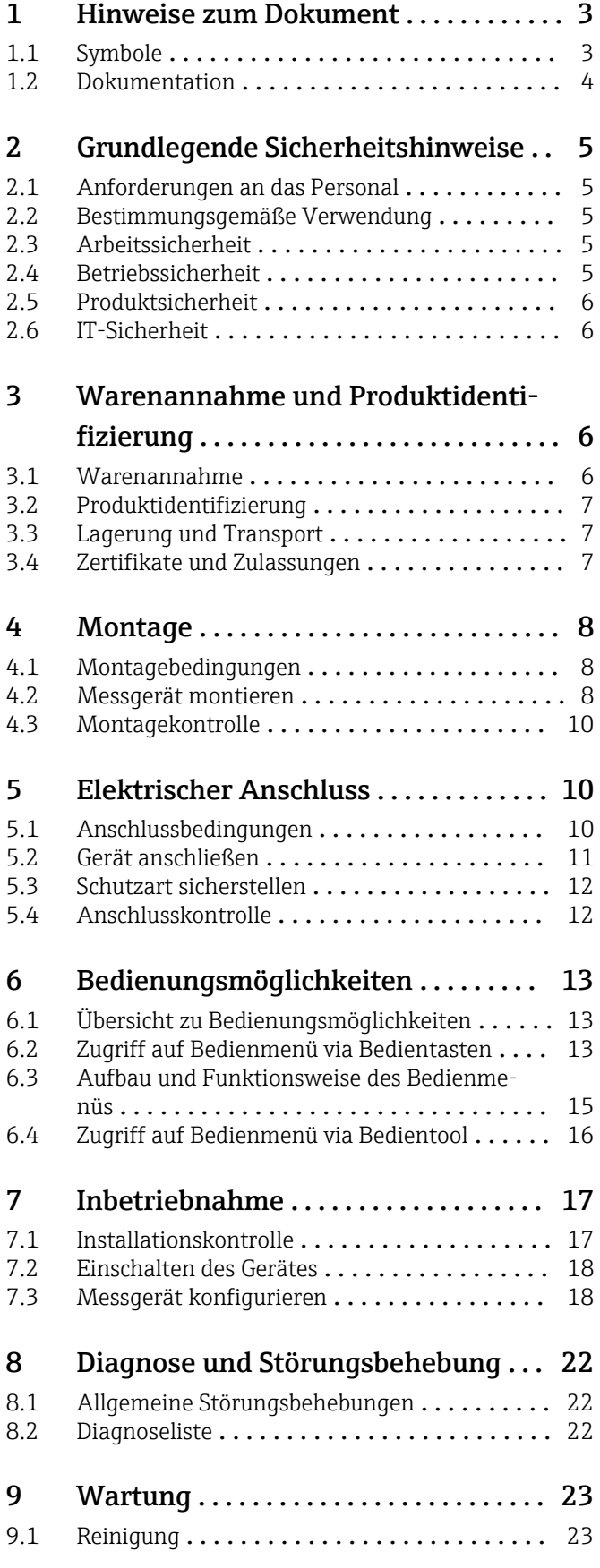

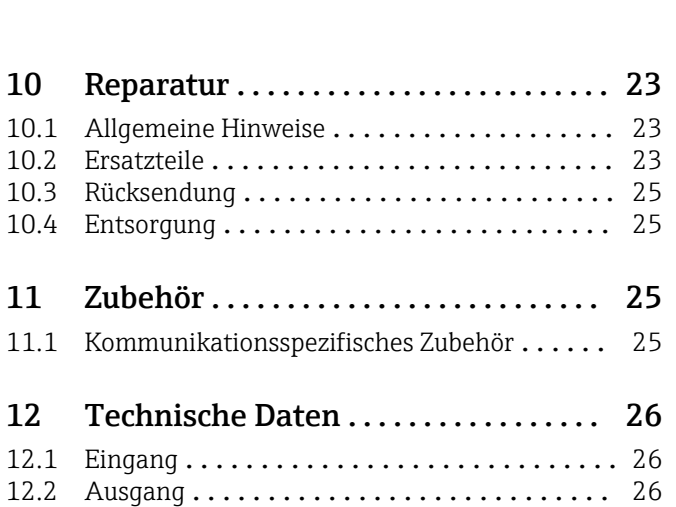

12.3 Energieversorgung [.....................](#page-26-0)... 27 [12.4 Leistungsmerkmale](#page-27-0) ....................... 28 12.5 Montage [............................](#page-27-0) 28 12.6 Umgebung [...........................](#page-27-0) 28 [12.7 Konstruktiver Aufbau](#page-28-0) . . . . . . . . . . . . . . . . . . 29 [12.8 Anzeige- und Bedienoberfläche](#page-29-0) ........... 30 [12.9 Zertifikate und Zulassungen](#page-31-0) .............. 32 12.10 Dokumentation [.......................](#page-31-0) 32

## <span id="page-2-0"></span>1 Hinweise zum Dokument

## 1.1 Symbole

### 1.1.1 Warnhinweissymbole

#### **GEFAHR**

Dieser Hinweis macht auf eine gefährliche Situation aufmerksam, die, wenn sie nicht vermieden wird, zu Tod oder schwerer Körperverletzung führen wird.

#### **WARNUNG**

Dieser Hinweis macht auf eine gefährliche Situation aufmerksam, die, wenn sie nicht vermieden wird, zu Tod oder schwerer Körperverletzung führen kann.

#### **A VORSICHT**

Dieser Hinweis macht auf eine gefährliche Situation aufmerksam, die, wenn sie nicht vermieden wird, zu leichter oder mittelschwerer Körperverletzung führen kann.

#### **HINWEIS**

Dieser Hinweis enthält Informationen zu Vorgehensweisen und weiterführenden Sachverhalten, die keine Körperverletzung nach sich ziehen.

## 1.1.2 Elektrische Symbole

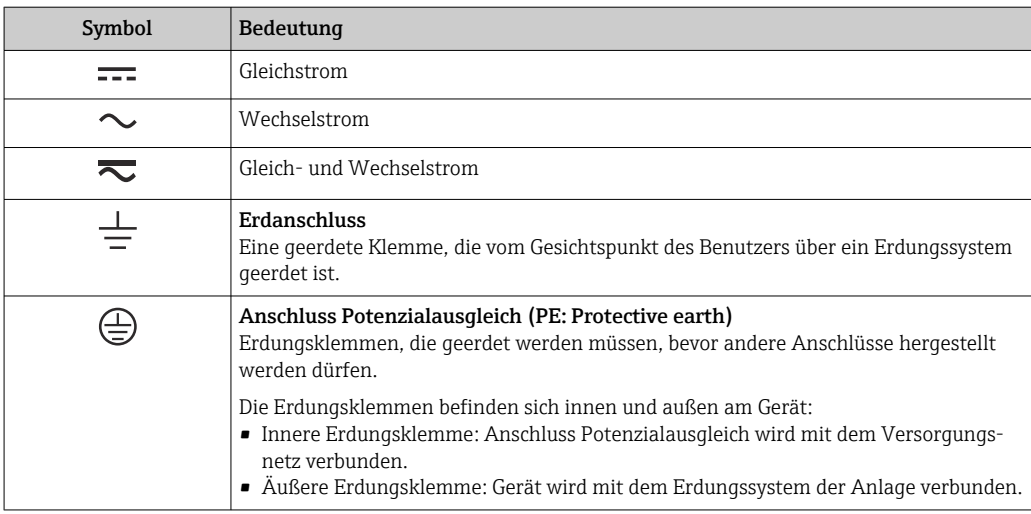

## 1.1.3 Symbole für Informationstypen

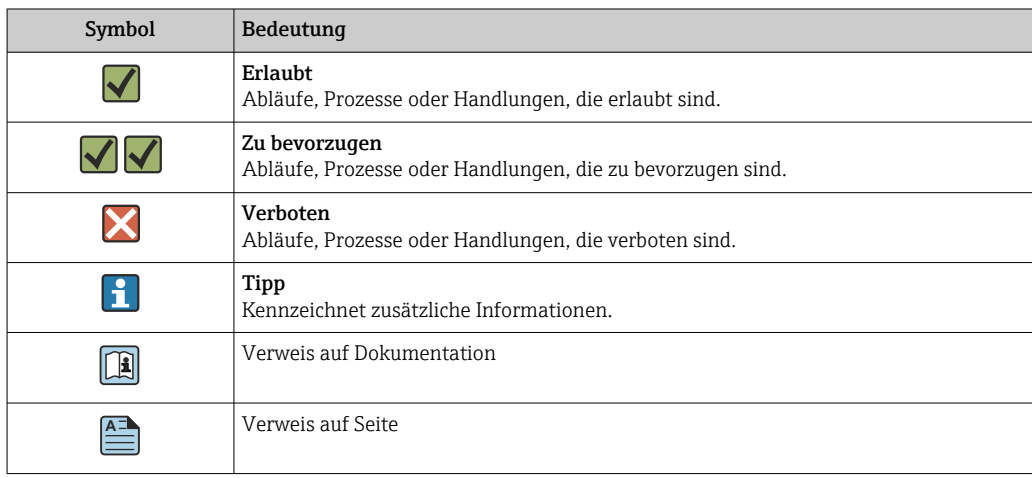

<span id="page-3-0"></span>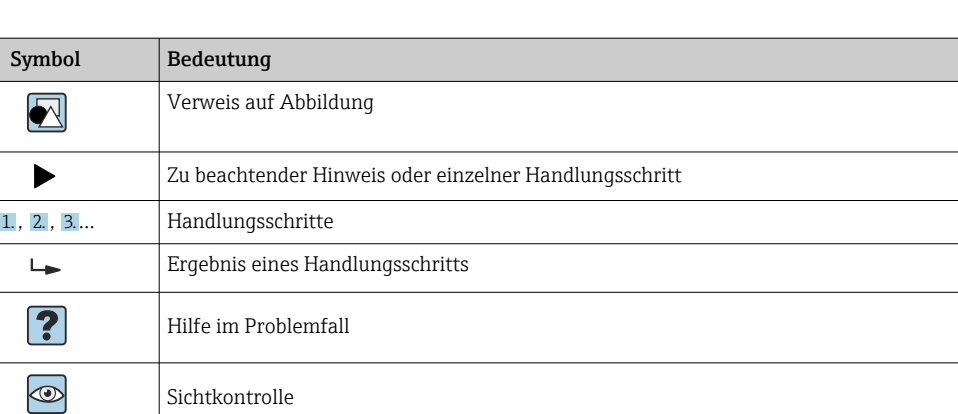

## 1.1.4 Symbole in Grafiken

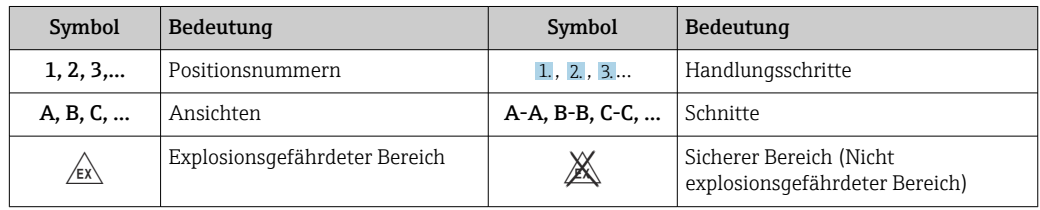

## 1.2 Dokumentation

Eine Übersicht zum Umfang der zugehörigen Technischen Dokumentation bieten:

- *Device Viewer* [\(www.endress.com/deviceviewer](https://www.endress.com/deviceviewer)): Seriennummer vom Typenschild eingeben
	- *Endress+Hauser Operations App*: Seriennummer vom Typenschild eingeben oder Matrixcode auf dem Typenschild einscannen

## 1.2.1 Dokumentfunktion

Folgende Dokumentationen können je nach bestellter Geräteausführung verfügbar sein:

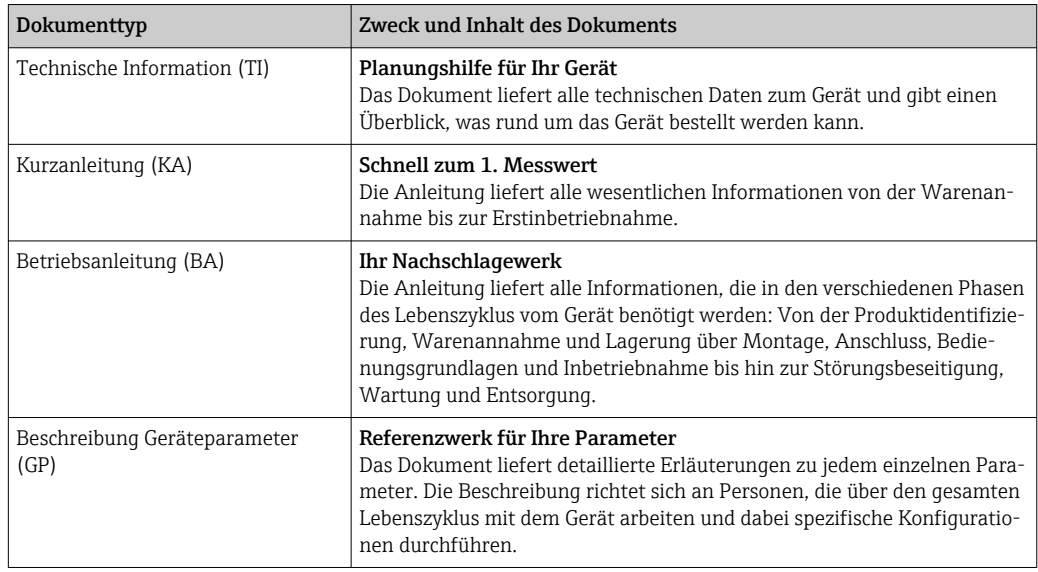

<span id="page-4-0"></span>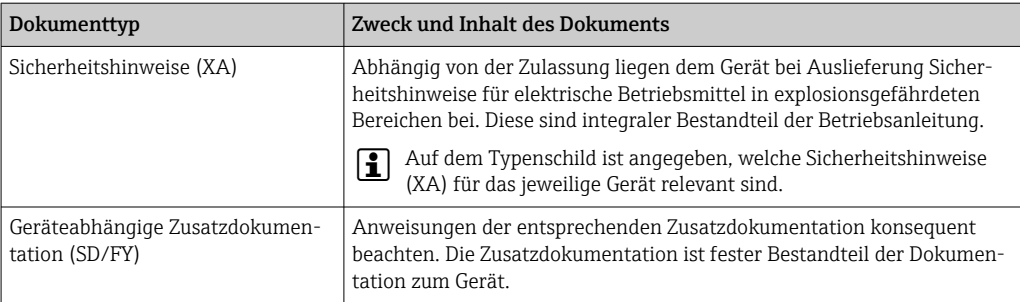

## 2 Grundlegende Sicherheitshinweise

## 2.1 Anforderungen an das Personal

Das Personal für Installation, Inbetriebnahme, Diagnose und Wartung muss folgende Bedingungen erfüllen:

- ‣ Ausgebildetes Fachpersonal: Verfügt über Qualifikation, die dieser Funktion und Tätigkeit entspricht.
- ‣ Vom Anlagenbetreiber autorisiert.
- ‣ Mit den nationalen Vorschriften vertraut.
- ‣ Vor Arbeitsbeginn: Anweisungen in Anleitung und Zusatzdokumentation sowie Zertifikate (je nach Anwendung) lesen und verstehen.
- ‣ Anweisungen und Rahmenbedingungen befolgen.

Das Bedienpersonal muss folgende Bedingungen erfüllen:

- ‣ Entsprechend den Aufgabenanforderungen vom Anlagenbetreiber eingewiesen und autorisiert.
- ‣ Anweisungen in dieser Anleitung befolgen.

## 2.2 Bestimmungsgemäße Verwendung

- Das Gerät ist ein konfigurierbarer Feldanzeiger mit einem Sensoreingang.
- Das Gerät ist zur Montage im Feld bestimmt.
- Für Schäden aus unsachgemäßem oder nicht bestimmungsgemäßem Gebrauch haftet der Hersteller nicht.
- Ein gefahrloser Betrieb ist nur sichergestellt, wenn die Betriebsanleitung beachtet wird.
- Gerät nur in dem dafür vorgesehenen Temperaturbereich betreiben.

## 2.3 Arbeitssicherheit

Bei Arbeiten am und mit dem Gerät:

‣ Erforderliche persönliche Schutzausrüstung gemäß nationalen Vorschriften tragen.

## 2.4 Betriebssicherheit

Beschädigung des Geräts!

- ‣ Das Gerät nur in technisch einwandfreiem und betriebssicherem Zustand betreiben.
- ‣ Der Betreiber ist für den störungsfreien Betrieb des Geräts verantwortlich.

#### Umbauten am Gerät

Eigenmächtige Umbauten am Gerät sind nicht zulässig und können zu unvorhersehbaren Gefahren führen!

‣ Wenn Umbauten trotzdem erforderlich sind: Rücksprache mit dem Hersteller halten.

#### <span id="page-5-0"></span>Reparatur

Um die Betriebssicherheit weiterhin zu gewährleisten:

- ‣ Nur wenn die Reparatur ausdrücklich erlaubt ist, diese am Gerät durchführen.
- ‣ Die nationalen Vorschriften bezüglich Reparatur eines elektrischen Geräts beachten.
- ‣ Nur Original-Ersatzteile und Zubehör verwenden.

## 2.5 Produktsicherheit

Das Gerät ist nach dem Stand der Technik und guter Ingenieurspraxis betriebssicher gebaut und geprüft und hat das Werk in sicherheitstechnisch einwandfreiem Zustand verlassen.

Es erfüllt die allgemeinen Sicherheitsanforderungen und gesetzlichen Anforderungen. Zudem ist es konform zu den EU-Richtlinien, die in der gerätespezifischen EU-Konformitätserklärung aufgelistet sind. Mit Anbringung der CE-Kennzeichnung bestätigt der Hersteller diesen Sachverhalt.

## 2.6 IT-Sicherheit

Eine Gewährleistung unsererseits ist nur gegeben, wenn das Produkt gemäß der Betriebsanleitung installiert und eingesetzt wird. Das Produkt verfügt über Sicherheitsmechanismen, um es gegen versehentliche Veränderung der Einstellungen zu schützen.

IT-Sicherheitsmaßnahmen gemäß dem Sicherheitsstandard des Betreibers, die das Produkt und dessen Datentransfer zusätzlich schützen, sind vom Betreiber selbst zu implementieren.

## 3 Warenannahme und Produktidentifizierung

## 3.1 Warenannahme

Nach dem Erhalt des Geräts, wie folgt vorgehen:

- 1. Überprüfen, ob die Verpackung unversehrt ist.
- 2. Bei vorliegenden Beschädigungen: Schaden unverzüglich dem Hersteller melden.
- 3. Beschädigte Komponenten nicht installieren, da der Hersteller andernfalls die Einhaltung der ursprünglichen Sicherheitsanforderungen oder die Materialbeständigkeit nicht gewährleisten kann und auch nicht für daraus entstehende Konsequenzen verantwortlich gemacht werden kann.
- 4. Den Lieferumfang mit dem Inhalt der Bestellung vergleichen.
- 5. Alle zum Transport verwendeten Verpackungsmaterialien entfernen.
- 6. Entsprechen die Typenschilddaten den Bestellangaben auf dem Lieferschein?
- 7. Sind die Technische Dokumentation und alle weiteren erforderlichen Dokumente, z. B. Zertifikate vorhanden?

Wenn eine der Bedingungen nicht erfüllt ist: An Vertriebszentrale wenden.H

## <span id="page-6-0"></span>3.2 Produktidentifizierung

Folgende Möglichkeiten stehen zur Identifizierung des Geräts zur Verfügung:

- Typenschildangaben
- Seriennummer vom Typenschild in *Device Viewer* eingeben (www.endress.com/deviceviewer): Alle Angaben zum Gerät und eine Übersicht zum Umfang der mitgelieferten Technischen Dokumentation werden angezeigt.
- Seriennummer vom Typenschild in die *Endress+Hauser Operations App* eingeben oder mit der *Endress+Hauser Operations App* den 2-D-Matrixcode (QR-Code) auf dem Typenschild scannen: Alle Angaben zum Gerät und zum Umfang der zugehörigen Technischen Dokumentation werden angezeigt.

## 3.2.1 Typenschild

## Das richtige Gerät?

Folgende Informationen zum Gerät sind dem Typenschild zu entnehmen:

- Herstelleridentifikation, Gerätebezeichnung
- Bestellcode
- Erweiterter Bestellcode
- Seriennummer
- Messstellenbezeichnung (TAG)
- Technische Werte: Versorgungsspannung, Stromaufnahme, Umgebungstemperatur, Kommunikationsspezifische Daten (optional)
- Schutzart
- Zulassungen mit Symbolen
- ‣ Angaben auf dem Typenschild mit Bestellung vergleichen.

## 3.2.2 Name und Adresse des Herstellers

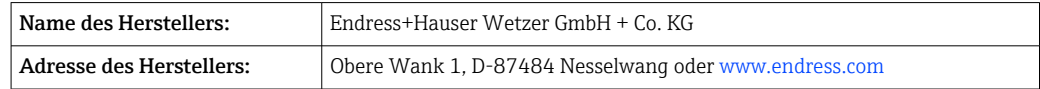

## 3.3 Lagerung und Transport

Lagerungstemperatur: –40 … +80 °C (–40 … +176 °F)

Maximale relative Luftfeuchtigkeit: < 95 % nach IEC 60068-2-30

Bei Lagerung und Transport das Gerät so verpacken, dass es zuverlässig vor Stößen und äußeren Einflüssen geschützt wird. Die Originalverpackung bietet optimalen Schutz.

Bei Lagerung folgende Umgebungseinflüsse unbedingt vermeiden:

- Direkte Sonneneinstrahlung
- Nähe zu heißen Gegenständen
- Mechanische Vibration
- Aggressive Medien

## 3.4 Zertifikate und Zulassungen

Aktuelle Zertifikate und Zulassungen zum Produkt stehen unter www.endress.com auf der jeweiligen Produktseite zur Verfügung:

- 1. Produkt mit Hilfe der Filter und Suchmaske auswählen.
- 2. Produktseite öffnen.
- 3. Downloads auswählen.

### <span id="page-7-0"></span>3.4.1 UL-Zulassung

Weitere Informationen unter UL Product iq™, Suche nach Keyword "E225237"

## 4 Montage

## 4.1 Montagebedingungen

Das Gerät ist für den Einsatz im Feld konzipiert.

Die Einbaulage wird von der Ablesbarkeit des Displays bestimmt.

Arbeitstemperaturbereich:

- $-40$  ...  $+80$  °C (-40 ...  $+176$  °F)
- –20 … +80 °C (–4 … +176 °F) bei Verwendung des Open Collector Ausgangs
- Bei einem Betrieb des Gerätes im oberen Temperaturgrenzbereich verringert sich die H Lebensdauer des Displays.

Bei Temperaturen < –20 °C (–4 °F) kann die Anzeige träge reagieren.

Bei Temperaturen < –30 °C (–22 °F) ist die Ablesbarkeit der Anzeige nicht mehr gewährleistet.

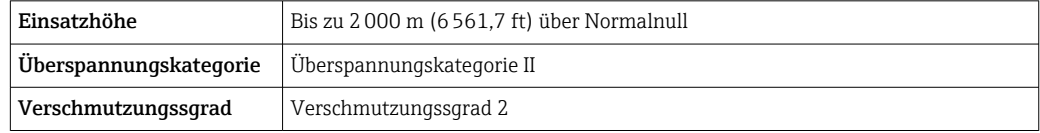

### 4.1.1 Abmessungen

Die Abmessungen des Gerätes sind im Kapitel 'Technische Daten' der Betriebsanleitung zu finden.

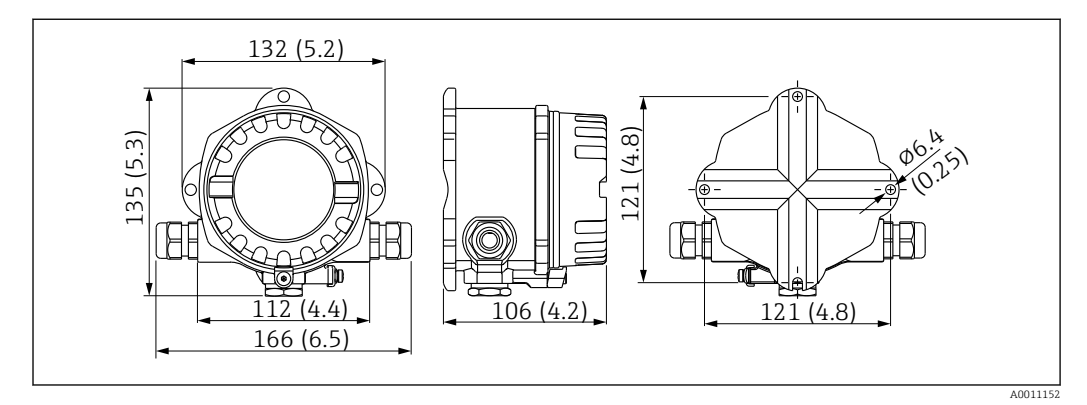

 *1 Abmessungen des Gerätes; Angaben in mm (in)*

#### 4.1.2 Montageort

Informationen über Bedingungen, die am Montageort vorliegen müssen, um das Gerät bestimmungsgemäß zu montieren, wie Umgebungstemperatur, Schutzart, Klimaklasse etc., siehe Kapitel "Technische Daten" .

## 4.2 Messgerät montieren

Das Gerät kann entweder direkt an der Wand befestigt oder mittels optionalem Montagekit an einem Rohr montiert werden  $\rightarrow \blacksquare$  9.

<span id="page-8-0"></span>Das beleuchtete Display ist in 4 verschiedenen Positionen montierbar  $\rightarrow \Box$  8. Das Gewinde vor der Montage unbedingt reinigen und schmieren.

#### 4.2.1 Drehen des Displays

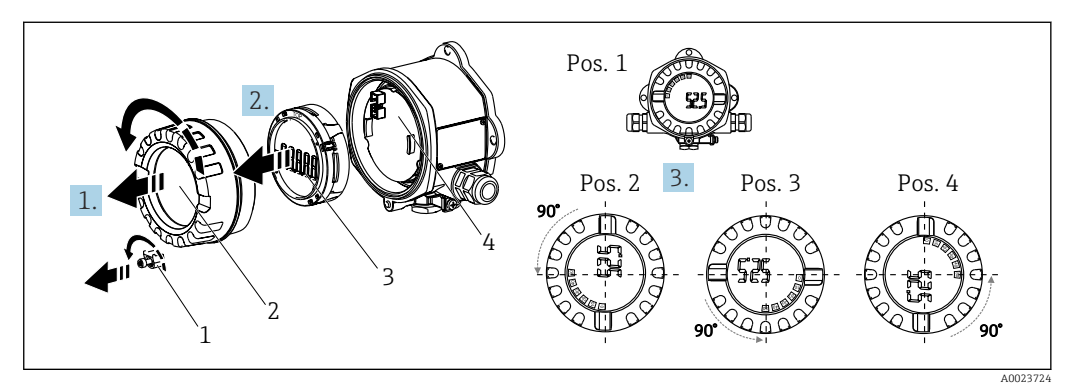

 *2 Feldanzeiger, 4 Display-Positionen, steckbar in 90° Schritten*

Das Display kann in 90° Schritten gedreht werden.

- 1. Die Deckelkralle (1) und den Gehäusedeckel (2) entfernen.
- 2. Das Display (3) von der Elektronikeinheit (4) abziehen.
- 3. Das Display in die gewünschte Position drehen und auf die Elektronikeinheit stecken.
- 4. Gewinde im Gehäusedeckel sowie am Gehäuseunterteil reinigen und bei Bedarf schmieren. (Empfohlenes Schmiermittel: Klüber Syntheso Glep 1)
- 5. Anschließend den Gehäusedeckel (2) zusammen mit dem O-Ring festschrauben und die Deckelkralle (1) wieder anbringen.

#### 4.2.2 Direkte Wandmontage

Vorgehen zur direkten Wandmontage des Gerätes:

- 1. 2 Löcher bohren (siehe Abmessungen, →  $\Box$  1,  $\Box$  8)
- 2. Das Gerät an der Wand mit 2 Schrauben Ø5 mm (0,2 in) anbringen.

### 4.2.3 Rohrmontage

Der Montagehalter ist geeignet für Rohre mit einem Durchmesser von 38 … 84 mm (1,5 … 3,3 in).

<span id="page-9-0"></span>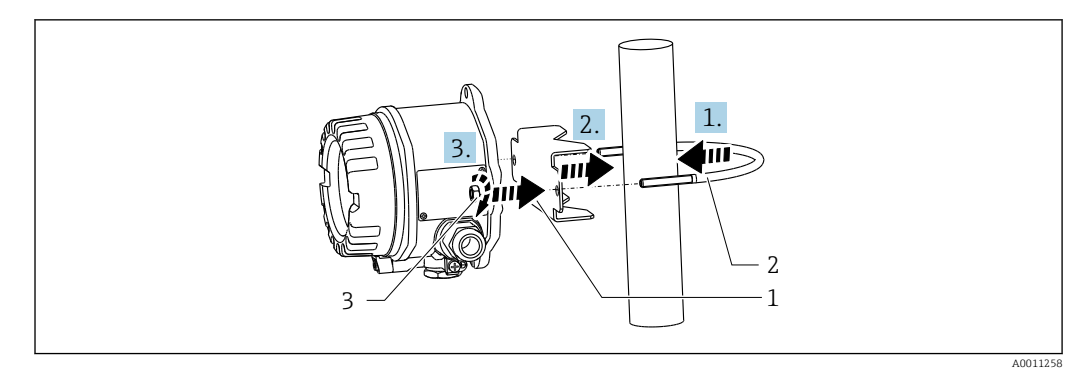

 *3 Rohrmontage des Gerätes mit Montagehalter*

- *1 Montageplatte*
- *2 Montagehalter*
- *3 2 Muttern M6*
- 1. Gilt für Rohre mit einem Durchmesser von 38 … 56 mm (1,5 … 2,2 in). Den Montagehalter an das Rohr anbringen.
- 2. Die Montageplatte auf den Montagehalter schieben.
- 3. Das Gerät mit den 2 mitgelieferten Muttern (M6) am Montagehalter anbringen. Für Rohre mit einem Durchmesser von 56 … 84 mm (2,2 … 3,3 in) ist die Montageplatte nicht notwendig.

## 4.3 Montagekontrolle

Nach der Montage folgende Kontrollen durchführen:

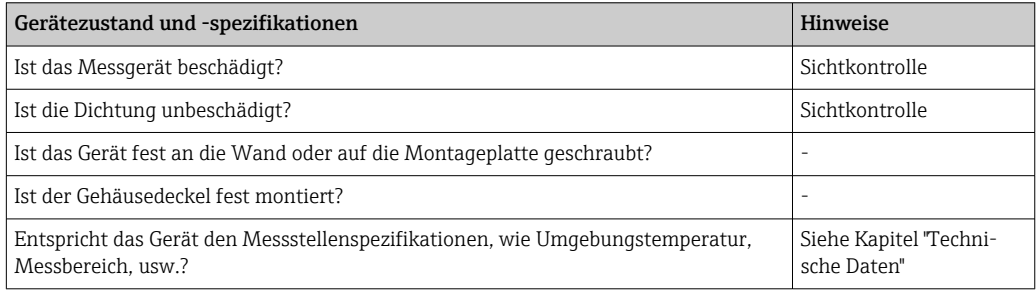

## 5 Elektrischer Anschluss

## 5.1 Anschlussbedingungen

Informationen zu Anschlussdaten siehe Kapitel "Technische Daten".  $\boxed{4}$ 

## **HINWEIS**

#### Zerstörung oder Fehlfunktion von Teilen der Elektronik

‣ ESD - Elektrostatische Entladung. Klemmen vor elektrostatischer Entladung schützen.

#### **AVORSICHT**

#### Zerstörung von Teilen der Elektronik

‣ Gerät nicht unter Betriebsspannung installieren und verdrahten.

## <span id="page-10-0"></span>**HINWEIS**

#### Verlust der Ex-Zulassung bei unsachgemäßem Anschluss

‣ Alle für den Anschluss von Ex-zertifizierten Geräten relevanten Hinweise und Anschlussbilder in den spezifischen Ex-Zusatzdokumentationen zu dieser Betriebsanleitung beachten.

Zunächst das Gehäuse des Gerätes öffnen.

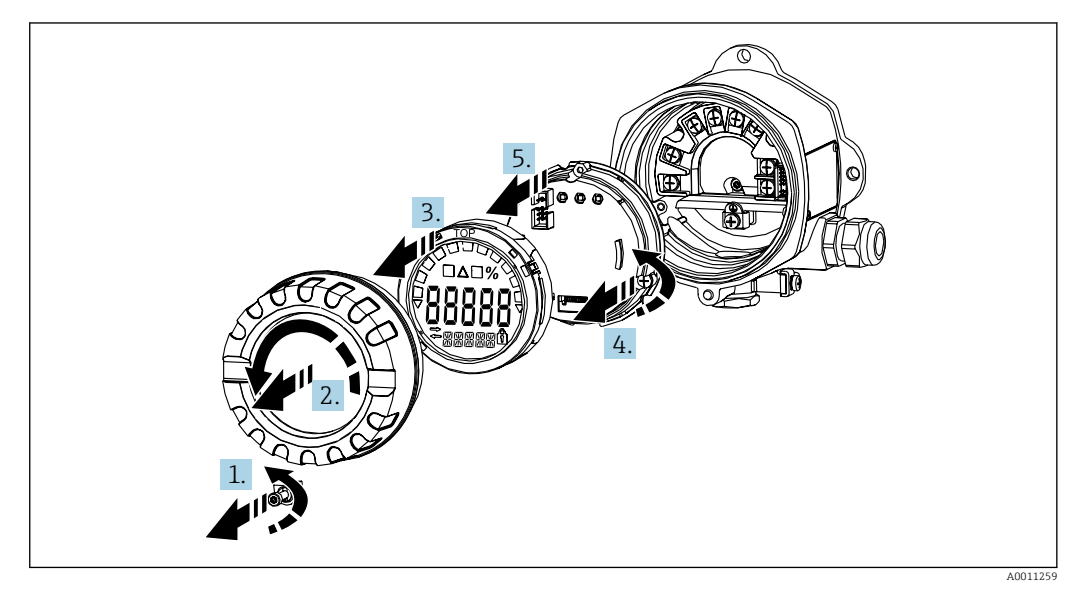

 *4 Gehäuse des Feldanzeigers öffnen*

## 5.2 Gerät anschließen

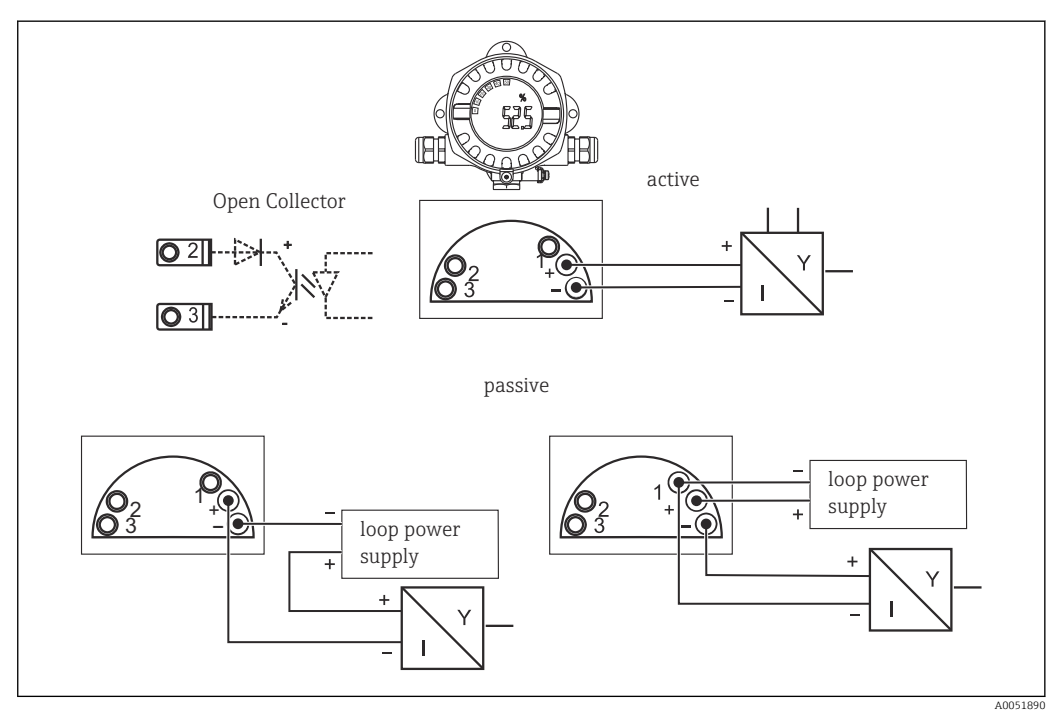

 *5 Klemmenbelegung des Feldanzeigers*

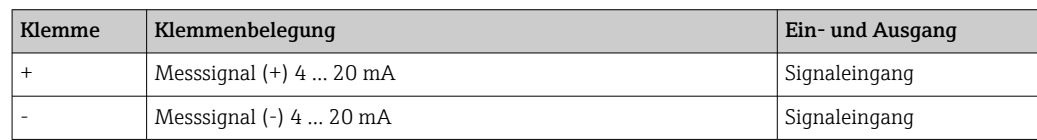

<span id="page-11-0"></span>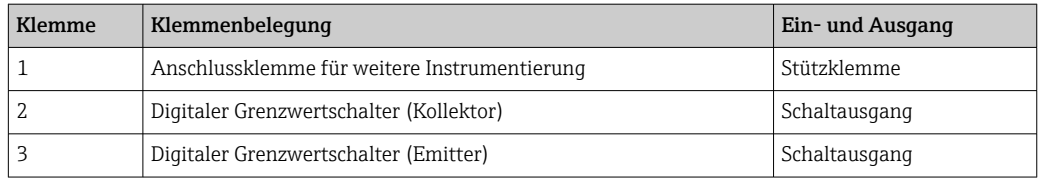

Sowohl die Klemmenbelegung, als auch die Anschlusswerte des Gerätes entsprechen denen der Ex-Ausführung. Das Gerät ist nur zum Betrieb in einem 4 … 20 mA Messstromkreis vorgesehen. Entlang der Stromkreise (innerhalb und außerhalb des explosionsgefährdeten Bereichs) muss Potenzialausgleich bestehen.

## 5.3 Schutzart sicherstellen

Die Geräte erfüllen alle Anforderungen gemäß IP67. Um nach erfolgter Montage oder nach einem Service-Fall diese zu gewährleisten, müssen folgende Punkte zwingend beachtet werden:

- Die Gehäusedichtung muss sauber und unbeschädigt in die Dichtungsnut eingelegt sein. Gegebenenfalls ist die Dichtung zu reinigen, zu trocknen oder zu ersetzen.
- Die für den Anschluss verwendeten Kabel müssen den spezifizierten Außendurchmesser aufweisen (z.B. M20 x 1,5, Kabeldurchmesser 8 … 12 mm (0,3 … 0,47 in)).
- Kabel vor der Kabeleinführung in einer Schlaufe verlegen ( $\rightarrow \Box$  6,  $\Box$  12). Auftretende Feuchtigkeit kann so nicht zur Einführung gelangen. Das Messgerät möglichst so montieren, dass die Kabeleinführungen nicht nach oben gerichtet sind.
- Nicht benutzte Kabeleinführungen sind durch einen Blindstopfen zu ersetzen.
- Die verwendete Schutztülle darf nicht aus der Kabeleinführung entfernt werden.
- Der Gehäusedeckel und die Kabeleinführung müssen fest angezogen sein.

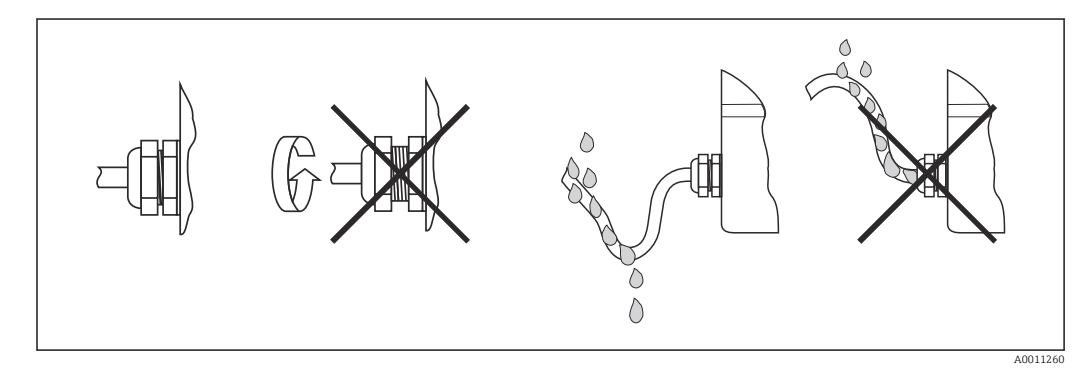

 *6 Anschlusshinweise zur Einhaltung der Schutzart IP67*

## 5.4 Anschlusskontrolle

Nach der elektrischen Installation folgende Kontrollen durchführen:

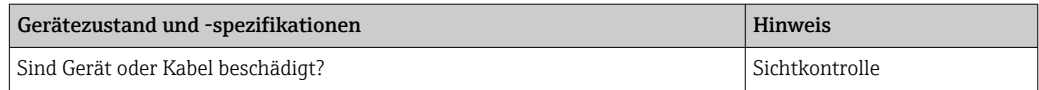

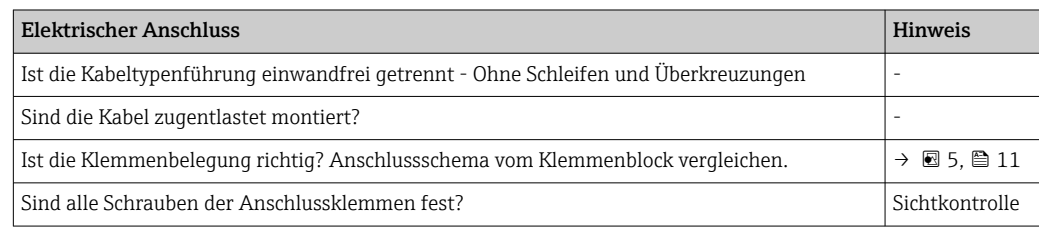

<span id="page-12-0"></span>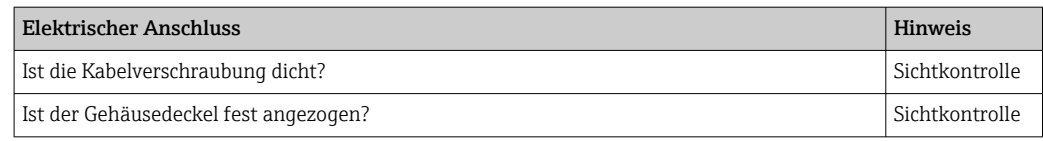

## 6 Bedienungsmöglichkeiten

## 6.1 Übersicht zu Bedienungsmöglichkeiten

## 6.1.1 Anzeige

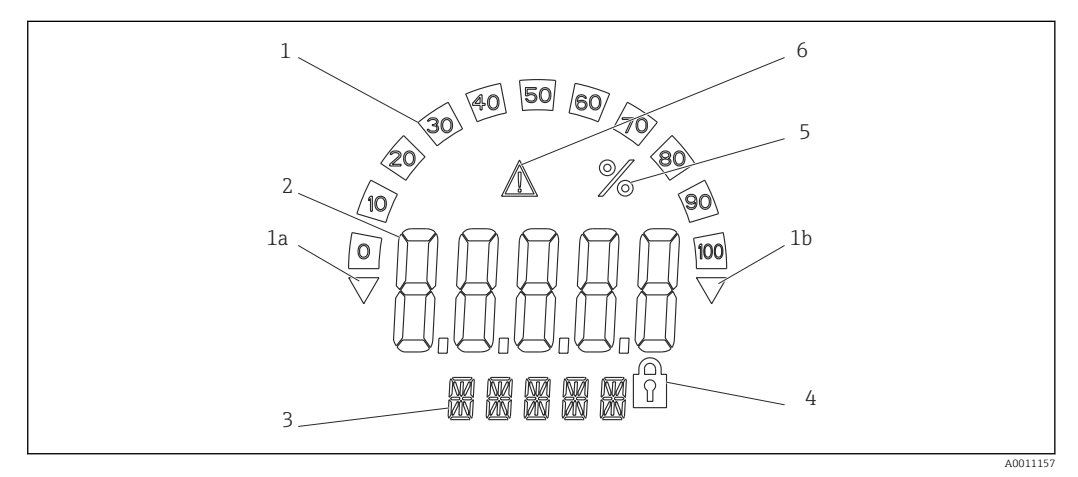

 *7 LC-Anzeige des Feldanzeigers (beleuchtet, steckbar in 90 °)*

- *1 Bargraphanzeige*
- *1a Marke für Messbereichsunterschreitung*
- *1b Marke für Messbereichsüberschreitung*
- *2 Messwertanzeige, Ziffernhöhe 20,5 mm (0,8 in)*
- *3 14-Segment Anzeige für Einheiten und Meldungen*
- *4 Symbol "Programmierung gesperrt"*
- *5 Einheit "%" 6 Warnsymbol "Störung"*
- 6.2 Zugriff auf Bedienmenü via Bedientasten

## **HINWEIS**

### Verlust des Explosionsschutzes bei geöffnetem Gehäuse

‣ Parametrierung muss außerhalb des explosionsgefährdeten Bereichs erfolgen.

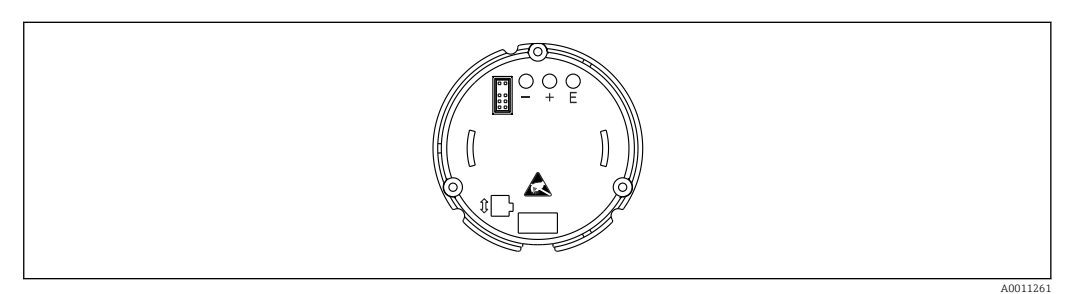

 *8 Bedientasten des Feldanzeigers ("-", "+", "E")*

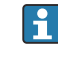

Während der Parametrierung muss das Display mit der Elektronikeinheit verbunden bleiben.

- 1. Gehäusedeckel entfernen
- 2. Display abziehen
- 3. Die Bedientasten am Gerät sind zugänglich.
- 4. Gerät über Bedientasten parametrieren.
- 5. Display im gewünschten Winkel positionieren.

#### 6.2.1 Navigation

Die Bedienfelder sind in 2 Ebenen eingeteilt.

Menü: In der Ebene Menü können unterschiedliche Menüpunkte gewählt werden. Die einzelnen Menüpunkte dienen als Zusammenfassung von zusammengehörigen Bedienfunktionen.

Bedienfunktion: Eine Bedienfunktion ist als Zusammenfassung von Bedienparametern anzusehen. In den Bedienfunktionen erfolgt die eigentliche Bedienung bzw. Parametrierung des Gerätes.

#### Bedientasten:

Eingabetaste "E": Einstieg in das Programmiermenü, wenn die "E" Taste länger als 3 Sekunden gedrückt wird.

- Anwählen von Bedienfunktionen.
- Übernehmen von Werten.
- Wenn die "E" Taste länger als 3 Sekunden gedrückt wird erfolgt ein direkter Sprung zur Home Position. Vorher erfolgt eine Abfrage, ob die bis dahin eingegebenen Daten gespeichert werden sollen.
- Abspeichern von eingegebenen Daten.

Auswahltasten "+/-":

- Auswählen der Menüs.
- Einstellen von Parametern und Zahlenwerten.
- Nach Auswahl der Bedienfunktion wird durch Drücken der Tasten "+" oder "-" der Wert eingegeben oder die Einstellung verändert.
- Bei langanhaltendem Drücken der Tasten erfolgt eine Zahlenänderung mit zunehm- $| \cdot |$ ender Geschwindigkeit.

Bei den Bedienpositionen "Programmname" und "Programmversion" wird beim Drücken der Tasten "+" oder "-" die Anzeige horizontal gescrollt, da diese Positionen (7 stellig) nicht vollständig in der 14-Segment-Anzeige dargestellt werden kann.

A0051891

<span id="page-14-0"></span>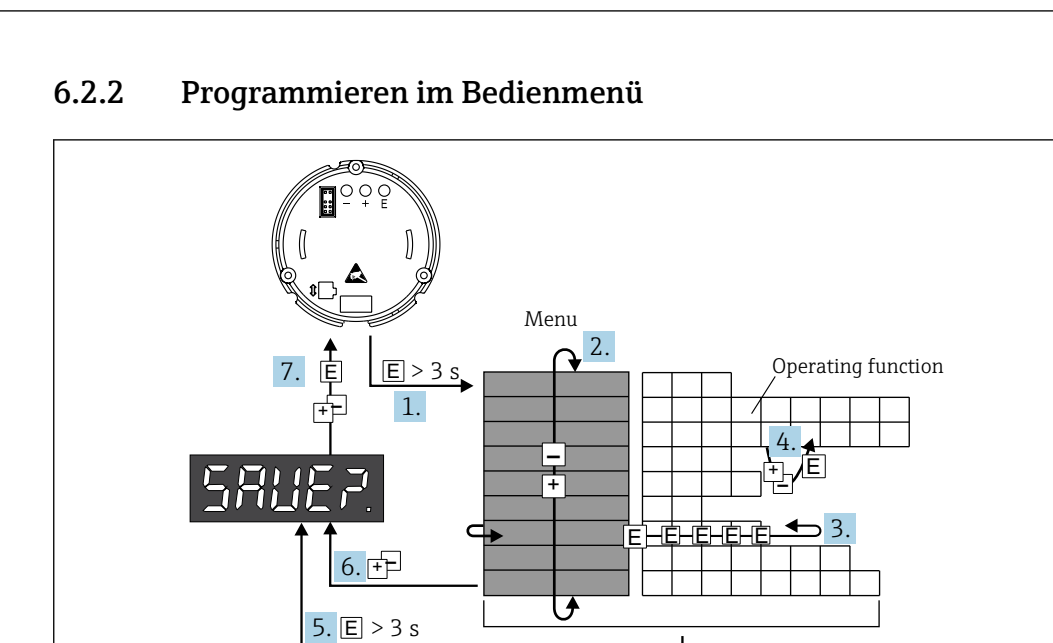

 *9 Programmierung des Feldanzeigers*

- 1. Einstieg in das Bedienmenü
- 2. Menü mit "+" oder "-" Taste auswählen
- 3. Bedienfunktion auswählen
- 4. Parameter im Editiermodus eingeben (Daten mit "+" oder "-" eingeben/auswählen und mit "E" übernehmen)
- 5. Direkt zur Home-Position springen. Vorher erfolgt eine Abfrage, ob die bis dahin eingegebenen Daten gespeichert werden sollen.
- 6. Menü mit "+/-" verlassen. Es erfolgt eine Abfrage, ob die eingegebenen Daten gespeichert werden sollen.
- 7. Abfrage ob Daten gespeichert werden sollen bestätigen. Ja/Nein mit "+" oder "-" Taste auswählen und mit "E" bestätigen.

## 6.3 Aufbau und Funktionsweise des Bedienmenüs

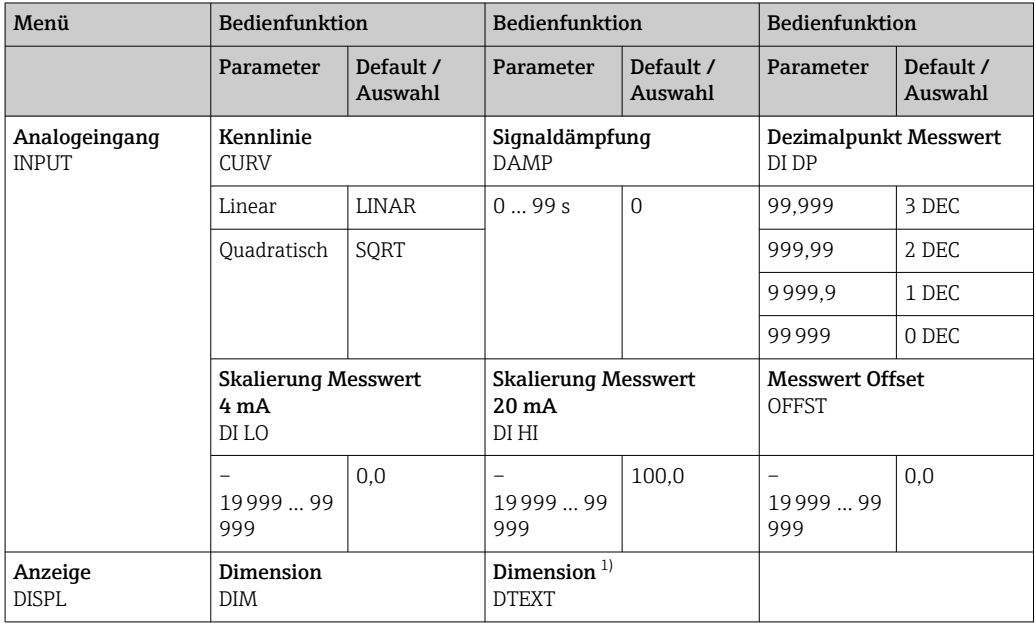

<span id="page-15-0"></span>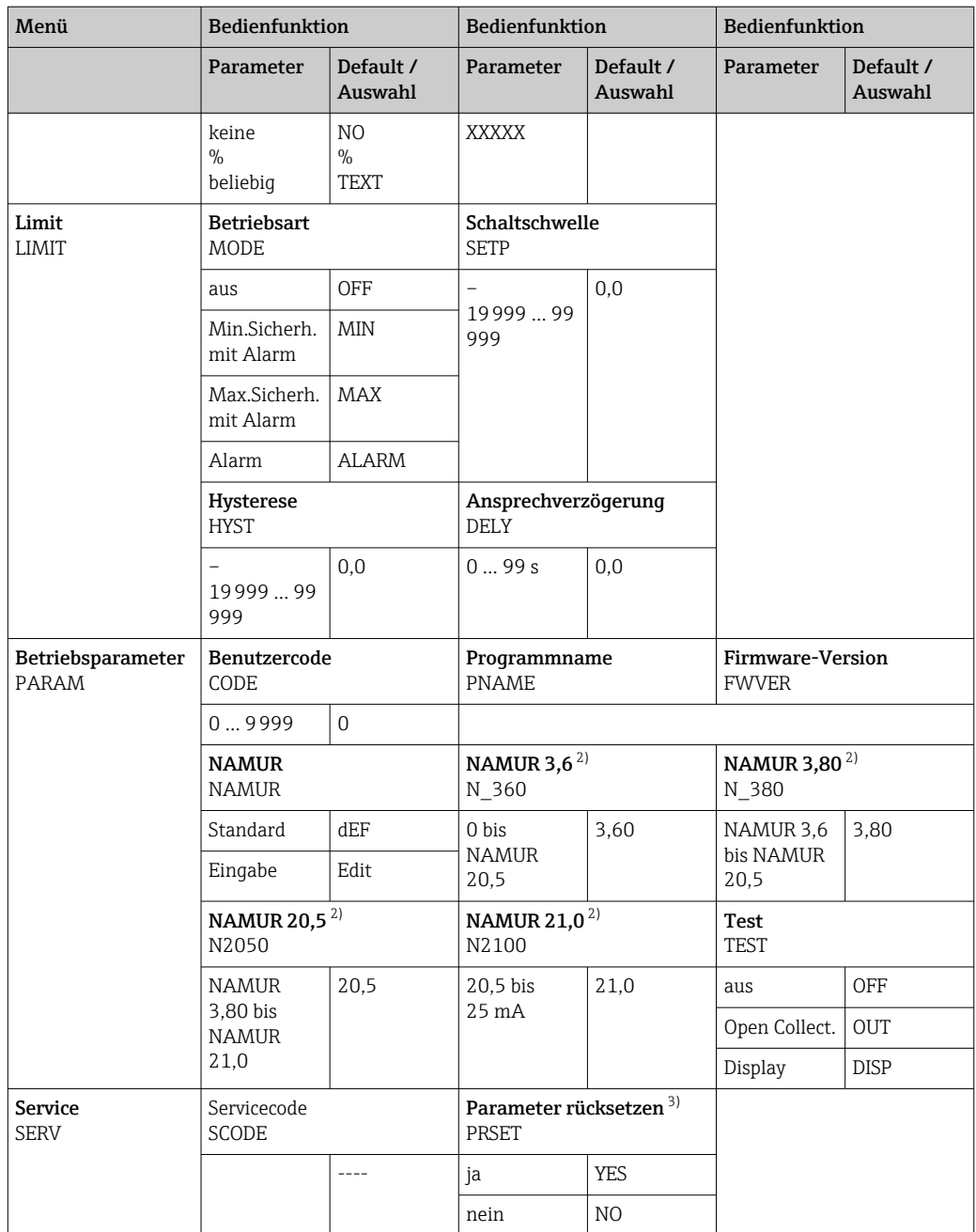

1) Nur, wenn DIM = TEXT

2) Nur, wenn NAMUR = Edit<br>3) nur für Service-Mitarbeite 3) nur für Service-Mitarbeiter durchführbar

## 6.4 Zugriff auf Bedienmenü via Bedientool

### 6.4.1 Konfiguration über Schnittstelle & PC-Konfigurationssoftware FieldCare Device Setup

#### **A**WARNUNG

#### Verlust des Explosionsschutzes bei geöffnetem Gehäuse

‣ Die Parametrierung muss außerhalb des explosionsgefährdeten Bereichs erfolgen.

Während der Parametrierung mit FieldCare kann das Gerät undefinierte Zustände annehmen! Dies kann das undefinierte Schalten von Ausgängen und Relais zur Folge haben.

<span id="page-16-0"></span>Für die Konfiguration des Gerätes über die Software FieldCare Device Setup das Gerät mit dem PC verbinden. Hierzu wird ein spezieller Schnittstellenadapter, die Commubox FXA291, benötigt.

Der vierpolige Stecker des Schnittstellenkabels ist in die entsprechende Buchse im Gerät einzustecken, der USB-Stecker ist am PC in einen freien USB-Steckplatz einzustecken.

#### Verbindungsaufbau

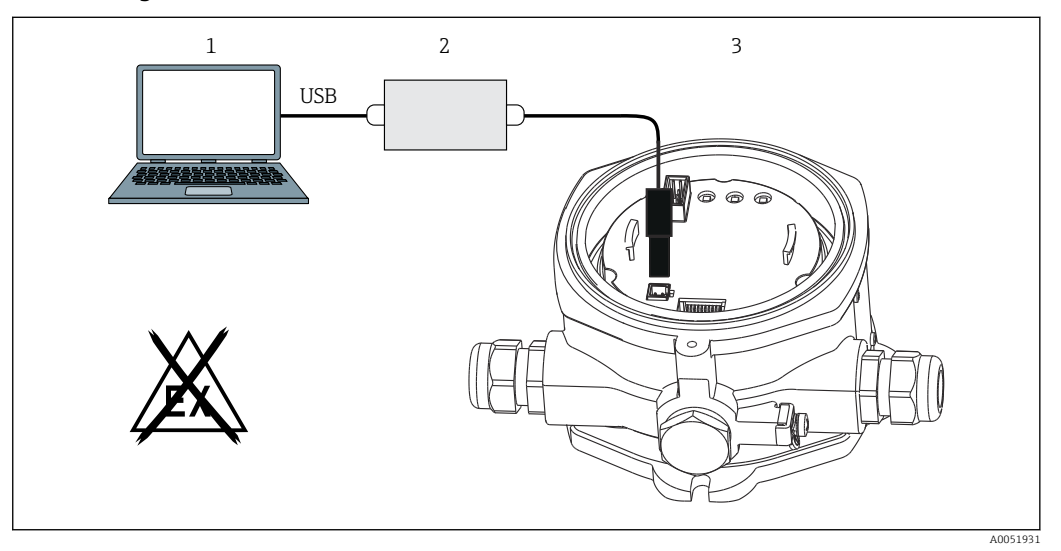

 *10 Konfiguration des Feldanzeigers über Schnittstellenadapter*

- *1 PC-Konfigurationssoftware*
- *2 Konfigurationskit USB-Box*
- *3 Feldanzeiger*

Beim Anschluss des Gerätes wird der Geräte-DTM nicht automatisch in FieldCare geladen, d.h. das Gerät muss manuell hinzugefügt werden.

Beim RIA14/16 ist keine Online-Parametrierung möglich.

- 1. Zunächst einem leeren Projekt den Kommunikations-DTM "PCP (Readwin) TXU10 / FXA291" hinzufügen.
- 2. In den Einstellungen des Comm DTM die Baudrate auf 2400 Baud und den verwendeten COM-Port einstellen.
- 3. In das Projekt über die Funktion "Gerät hinzufügen..." den Geräte DTM "RIA14/16 / Vx.xx.xx" einfügen.
- 4. Die weitere Parametrierung des Gerätes anhand dieser Geräte-Betriebsanleitung durchführen. Das gesamte Setup-Menü, also alle in dieser Betriebsanleitung aufgeführten Parameter sind ebenfalls in FieldCare Device Setup zu finden.
- Grundsätzlich ist ein Überschreiben von Parametern durch die PC-Software FieldCare und den entsprechenden Geräte-DTM auch bei aktivem Zugriffsschutz möglich. Soll der Zugriffsschutz anhand eines Codes auch auf die Software ausgeweitet werden, ist diese Funktionalität im erweiterten Gerätesetup zu aktivieren.

## 7 Inbetriebnahme

## 7.1 Installationskontrolle

Vergewissern, dass alle Montage- und Anschlusskontrollen durchgeführt wurden, bevor das Gerät in Betrieb genommen wird.

#### <span id="page-17-0"></span>**HINWEIS**

‣ Vor Inbetriebnahme die Übereinstimmung der Versorgungsspannung mit den Angaben auf dem Typenschild vergleichen. Ein Nichtbeachten kann zur Beschädigung des Gerätes durch falsche Versorgungsspannung führen.

## 7.2 Einschalten des Gerätes

Versorgungsspannung einschalten. Während der Geräteinitialisierung werden alle Segmente im Display für ca. 1 Sekunde angezeigt.

## 7.3 Messgerät konfigurieren

#### Beschreibung der Bedienfunktionen

*In der folgenden Tabelle sind die verfügbaren Menüs des Feldanzeigers aufgelistet. Die genaue Beschreibung erfolgt in den nachfolgenden Kapiteln.*

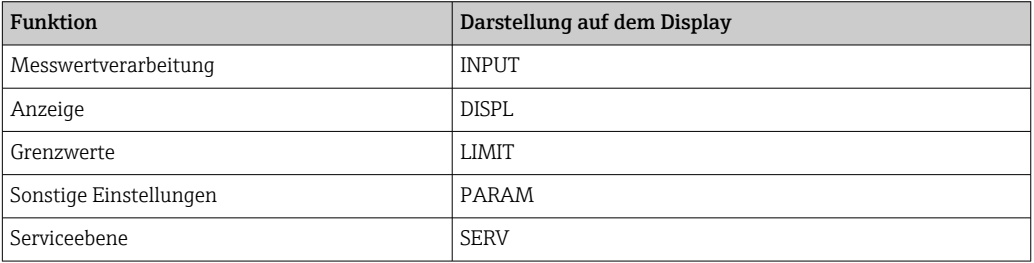

#### 7.3.1 Messwertverarbeitung (INPUT)

#### Eingangsbereich

#### INPUT → CURVE → Auswahl: Linear (LINAR) oder Wurzel (SQRT)

Der Eingangsbereich ist ein 4 … 20 mA Signal. Die Art des Eingangssignals (linear oder quadratisch) auswählen.

#### Dämpfung

#### INPUT → DAMP → Auswahl: 0-99 (0 = keine Dämpfung).

- Die Dämpfung des Messwerts ist zwischen 0 … 99 s einstellbar.
- Es können nur ganzzahlige Werte eingegeben werden.
- Die Werkseinstellung ist 0 (keine Dämpfung).

#### Skalierung Messwert

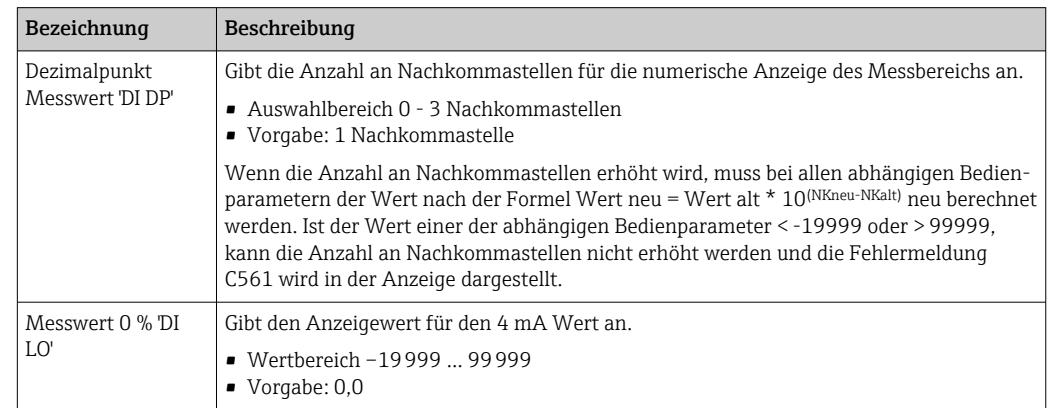

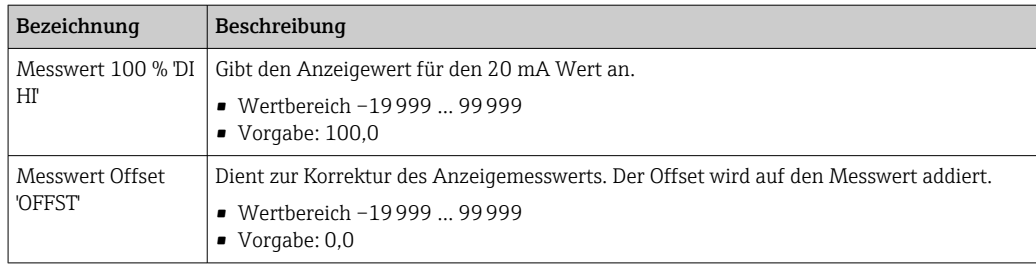

Messwert 0 % und 100 % dürfen nicht identisch sein. Der 0 % Messwert kann allerdings größer als der 100 % Messwert sein (invertieren).

## 7.3.2 Anzeige (DISPL)

#### Dimension

#### $DIM \rightarrow$  Auswahl: NO, °C, K, °F, % oder TEXT

Es kann eine der fest hinterlegten Einheiten (°C, K, °F, %) ausgewählt werden. Alternativ dazu kann auf der 14-Segment-Anzeige eine beliebige Einheit eingestellt werden (TEXT).

Der Zeichensatz besteht aus folgenden Zeichnen: Die Zeichen A-Z, abcdhijlmnoruvwy, die Ziffern 0-9 und die Sonderzeichen: - + \* / ( )

#### Parametrierung der frei einstellbaren Einheit (DTEXT)

#### DIM → DTEXT → Eingabe einer Einheit frei einstellbar

Um die frei einstellbare Einheit zu parametrieren, müssen alle 5 Stellen auf der 14-Segment Anzeige parametriert werden. Durch Drücken der "E" Taste wird der jeweils nächste Buchstabe editiert. Die eingestellte Einheit mit "E" übernehmen.

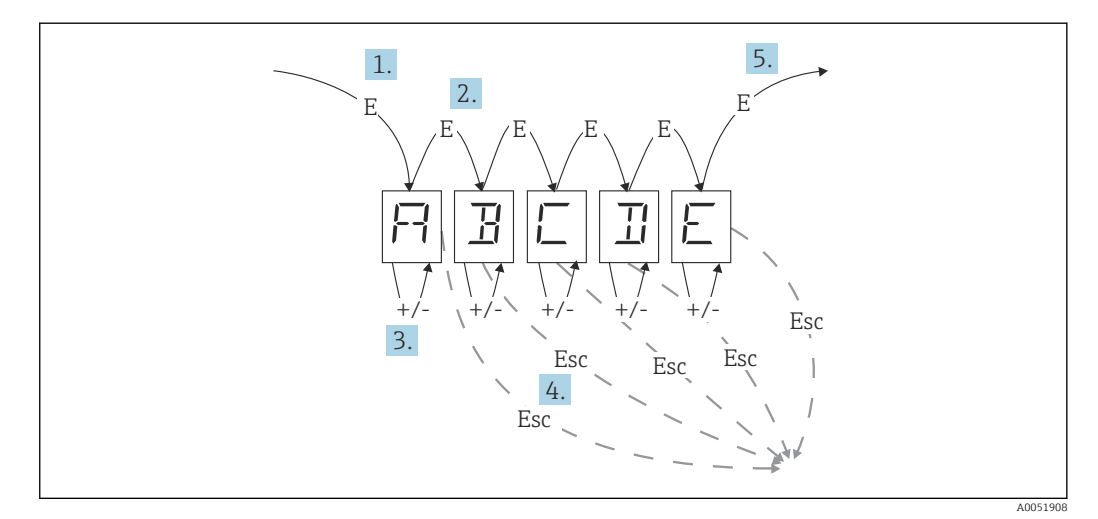

Parametrierung der frei einstellbaren Einheit

- 1. Durch Drücken der "E" Taste wird die gewünschte Bedienfunktion ausgewählt.
- 2. Durch Drücken der "E" Taste wird die nächste Stelle der 5-stelligen 14-Segment Anzeige ausgewählt.
- 3. Durch Drücken der Taste "+" oder "-" wird für die ausgewählte Stelle das nächste / vorherige Zeichen ausgewählt.
- 4. Durch gleichzeitiges Drücken der "+/-" Tasten wird die Eingabe abgebrochen und die Bedienfunktion angezeigt.

5. Wenn die 5. Stelle der Anzeige mit "E" bestätigt wird, wird die Eingabe übernommen und in die Bedienfunktion gewechselt.

#### 7.3.3 Grenzwerte (LIMIT)

Bei einer Grenzwertverletzung und einer Störung wird der OC-Ausgang nach dem Ruhestromprinzip stromlos geschaltet.

Bei Grenzwertverletzung MIN (unterer Grenzwert) erscheint in der 14-Segmentanzeige 'LIMIN' und bei Grenzwertverletzung MAX (oberer Grenzwert) 'LIMAX'.

#### **Betriebsart**

#### LIMIT  $→$  MODE  $→$  Auswahl OFF, MIN, MAX, ALARM

Auswahl der Betriebsart 'Grenzwert- und Störüberwachung'.

- Auswahlmöglichkeiten: MIN, MAX, ALARM oder OFF
- MIN = unterer Grenzwert
- $\blacksquare$  MAX = oberer Grenzwert
- ALARM = im Fehlerfall des Gerätes
- Vorgabe: OFF = keine Grenzwert- oder Störüberwachung

#### **Schaltwelle**

#### LIMIT  $\rightarrow$  SETP  $\rightarrow$  Auswahl -19999 ... 99999

Messwert, an dem eine Änderung des Schalterzustandes auftritt.

- Wertebereich: –19999 … 99999
- Vorgabe 0

#### Hysterese

#### LIMIT → HYST → Auswahl –19999 … 99999

Eingabe der Hysterese zur Schaltschwelle bei Minimum- / Maximumsicherheit.

- Wertebereich: –19999 … 99999
- Vorgabe 0

#### Ansprechverzögerung

#### LIMIT  $\rightarrow$  DELY  $\rightarrow$  Auswahl 0 ... 99 s

Einstellung der Ansprechverzögerung des Grenzwertereignisses nach Erreichen der Schaltschwelle in Sekunden.

- Wertebereich: 0 … 99 s
- Vorgabe 0

#### 7.3.4 Sonstige Einstellungen (PARAM)

#### Benutzercode - Verriegelung

#### PARAM → CODE → Eingabe des Benutzercodes

Um die Prozesse vor unbefugten und ungewollten Einwirkungen zu schützen, ist eine Verriegelung des Geräts möglich. Die Geräteparameter sind durch einen 4-stelligen Benutzercode geschützt und können ohne Code-Eingabe nicht verändert werden.

Benutzercode: Ein bereits vergebener Benutzercode kann nur verändert werden, wenn der alte Code zur Freischaltung des Geräts eingegeben wird. Danach ist der neue Code einstellbar.

- Wertebereich: 0 … 9999
- Vorgabe 0

#### Programminformationen

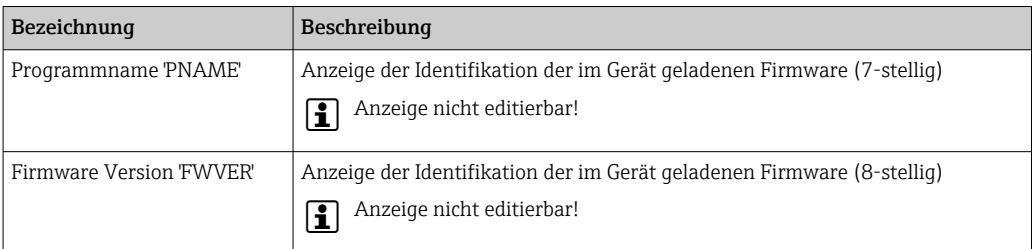

Durch Drücken der + oder - Taste kann bei den 7- oder 8-stelligen Anzeigewerten horizontal gescrollt werden.

#### Alarmgrenzen (NAMUR)

#### PARAM → NAMUR

Die Alarmgrenzen sind werkseitig auf NAMUR Werte eingestellt. Diese Werte können als Vorgabewerte verwendet (DEF) oder frei eingestellt (EDIT) werden.

*Wenn die Bedienposition 'frei einstellbar' gewählt wurde, können folgende Bedienpositionen geändert werden:*

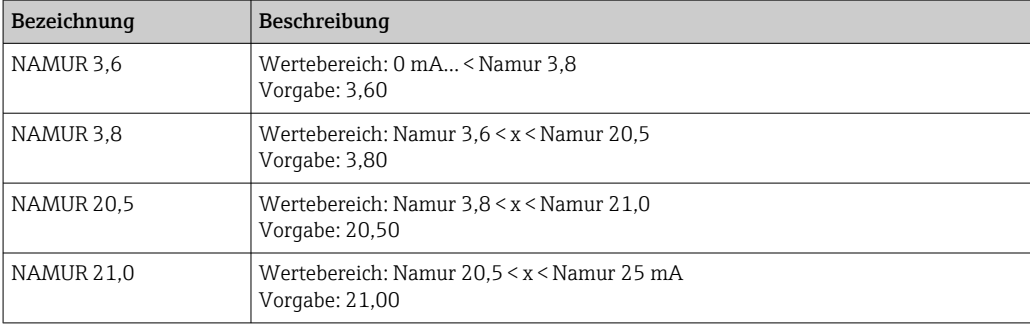

Die Namur-Grenzen sind aufsteigend angegeben.

#### Test (TEST)

#### PARAM → TEST → Auswahl OFF, OUT, DISP

Gewisse Gerätefunktionen können automatisch getestet werden.

- aus: OFF (Vorgabe)
- Open Collector: OUT
- Display: DISP

### 7.3.5 Serviceebene (SERV)

Diese Ebene kann nur nach Eingabe des Service-Codes angewählt werden (nur für Servicepersonal verfügbar).

#### Zurücksetzen der Einstellungen (PRSET)

#### PRSET - Reset durchführen

Der Service hat die Möglichkeit die Einstellungen auf die Vorgabewerte zurück zu setzen.

Reset: Nach Auswahl von Ja werden die Bedienparameter auf die werkseitigen Vorgaben eingestellt.

- Auswahl: ja oder nein
- Vorgabe: nein

<span id="page-21-0"></span>Sobald die Vorgabewerte gesetzt sind, wird die Auswahl automatisch wieder auf Nein gesetzt.

## 8 Diagnose und Störungsbehebung

## 8.1 Allgemeine Störungsbehebungen

### **A**WARNUNG

### Gefahr durch elektrische Spannung

‣ Gerät zur Fehlersuche nicht in geöffnetem Zustand betreiben.

## 8.2 Diagnoseliste

Fehler die während des Selbsttests oder im laufenden Betrieb auftreten, werden sofort im Display dargestellt. Quittierbare Fehlermeldungen werden nach Tastendruck gelöscht. Eine Störung liegt vor, wenn die Hardware zum Schreiben und Lesen von Daten (EEPROM) defekt ist oder Daten aus dem EEPROM nicht korrekt gelesen werden können.

*Die Fehler sind definiert als:*

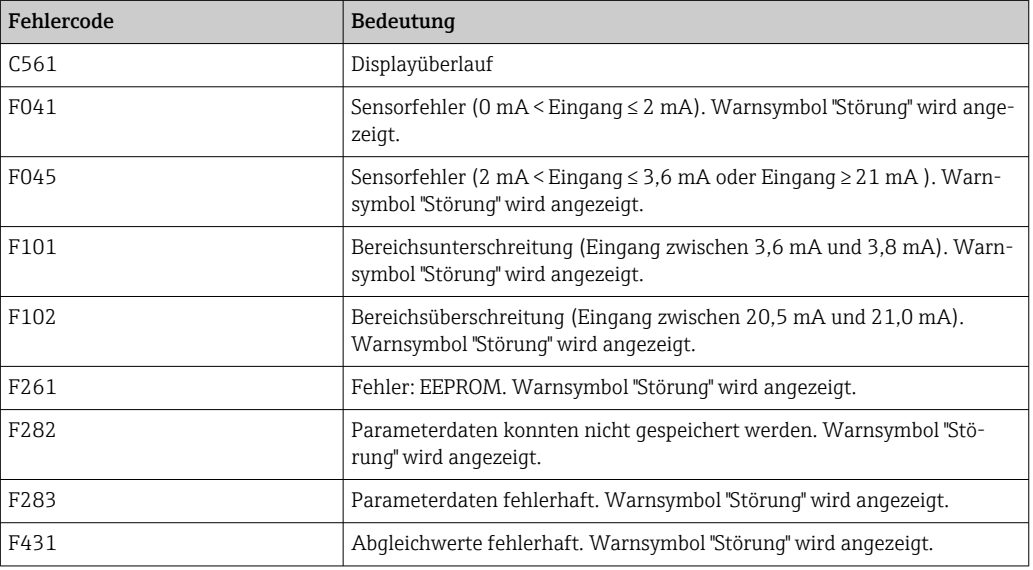

## 8.2.1 Firmware-Historie

### Änderungsstand

Die Versionsnummer auf dem Typenschild und in der Betriebsanleitung gibt den Änderungsstand des Geräts an: XX.YY.ZZ (Beispiel 01.02.01).

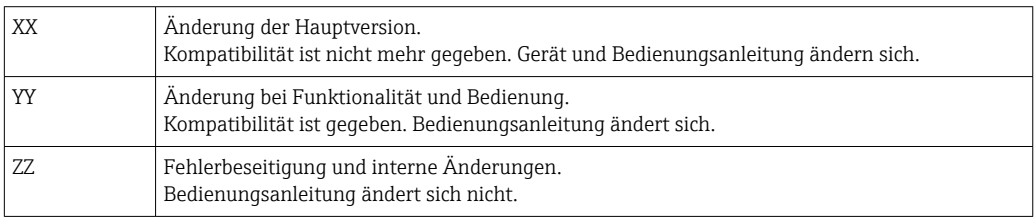

<span id="page-22-0"></span>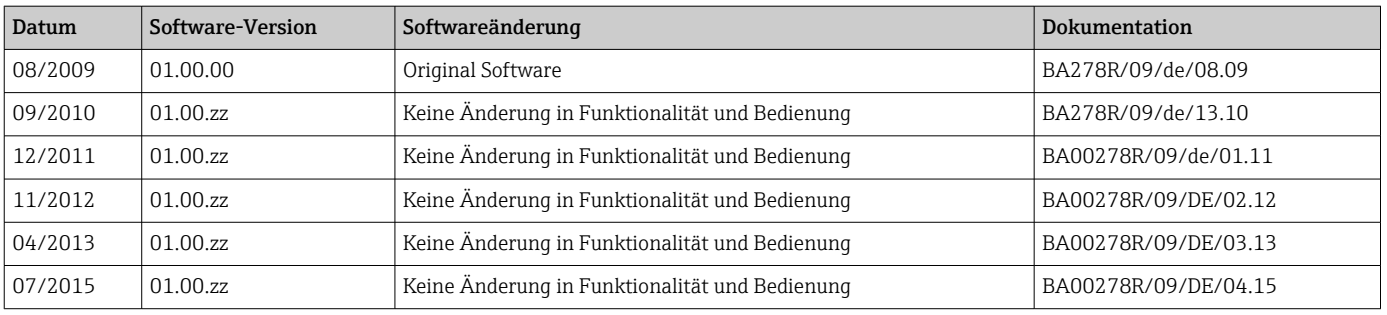

## 9 Wartung

Für das Gerät sind grundsätzlich keine speziellen Wartungsarbeiten erforderlich.

## 9.1 Reinigung

Das Gerät kann mit einem sauberen, trockenen Tuch gereinigt werden.

## 10 Reparatur

## 10.1 Allgemeine Hinweise

Das Gerät ist modular aufgebaut und Reparaturen können durch elektrotechnisches Fachpersonal des Kunden durchgeführt werden. Für weitere Informationen über Service und Ersatzteile, den Lieferanten kontaktieren.

## 10.1.1 Reparatur von Ex-zertifizierten Geräten

- Eine Reparatur von Ex-zertifizierten Geräten darf nur durch sachkundiges Fachpersonal oder durch den Hersteller erfolgen.
- Die entsprechenden einschlägigen Normen, nationalen Ex-Vorschriften sowie die Sicherheitshinweise und Zertifikate beachten.
- Nur Original-Ersatzteile des Herstellers verwenden.
- Bei Bestellung des Ersatzteiles Gerätebezeichnung auf dem Typenschild beachten. Es dürfen nur Teile durch gleiche Teile ersetzt werden.
- Reparaturen gemäß Anleitung durchführen. Nach einer Reparatur die für das Gerät vorgeschriebene Stückprüfung durchführen.
- Umbau eines zertifizierten Gerätes in eine andere zertifizierte Variante darf nur durch den Hersteller erfolgen.
- Jede Reparatur und jeden Umbau dokumentieren.

## 10.2 Ersatzteile

Aktuell lieferbare Ersatzteile zum Gerät sind Online unter:

http://www.products.endress.com/spareparts\_consumables. Bei Ersatzteilbestellungen die Seriennummer des Gerätes angeben!

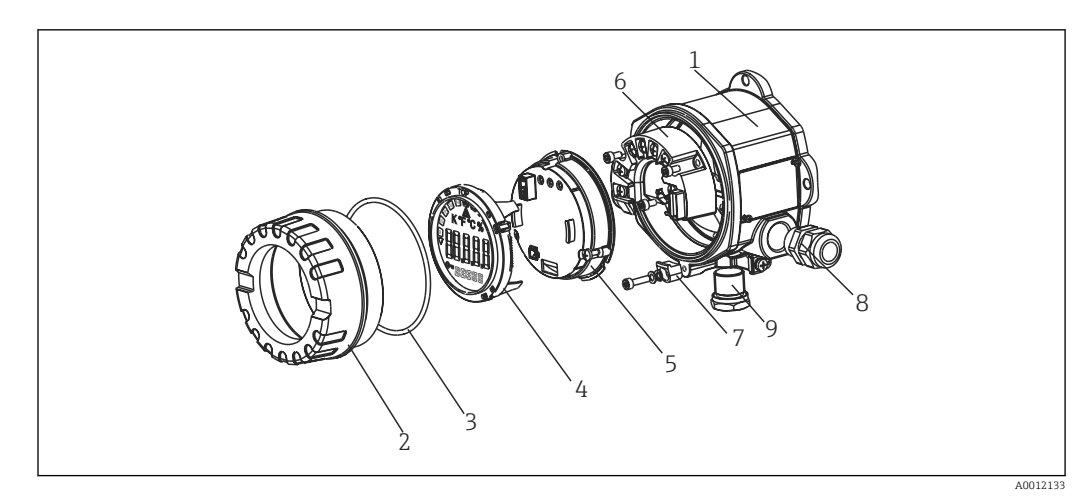

 *11 Ersatzteile des Feldanzeigers*

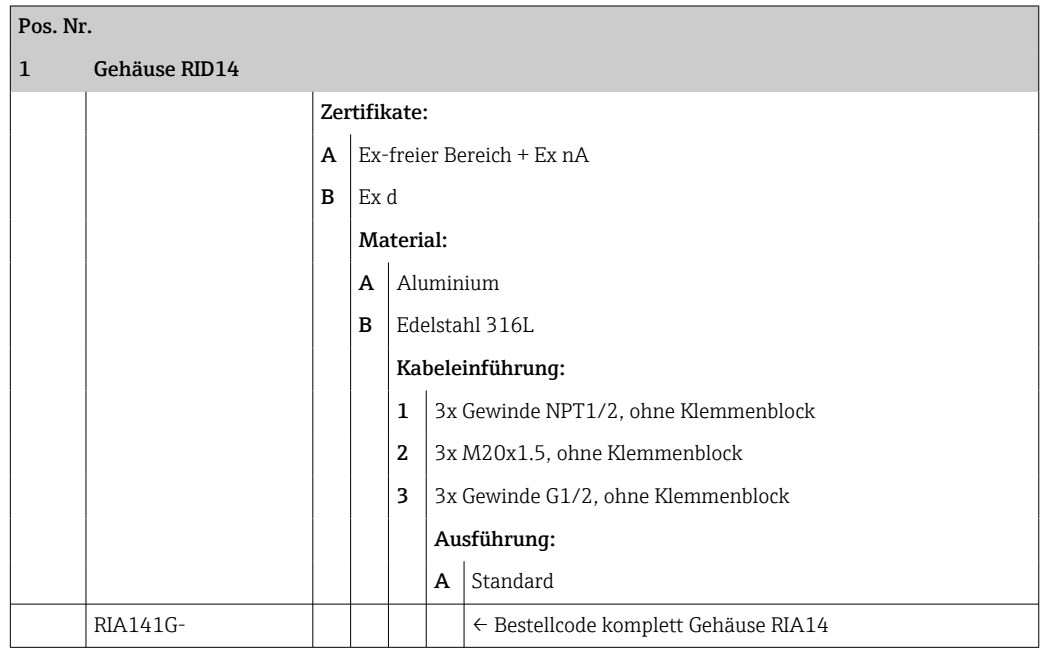

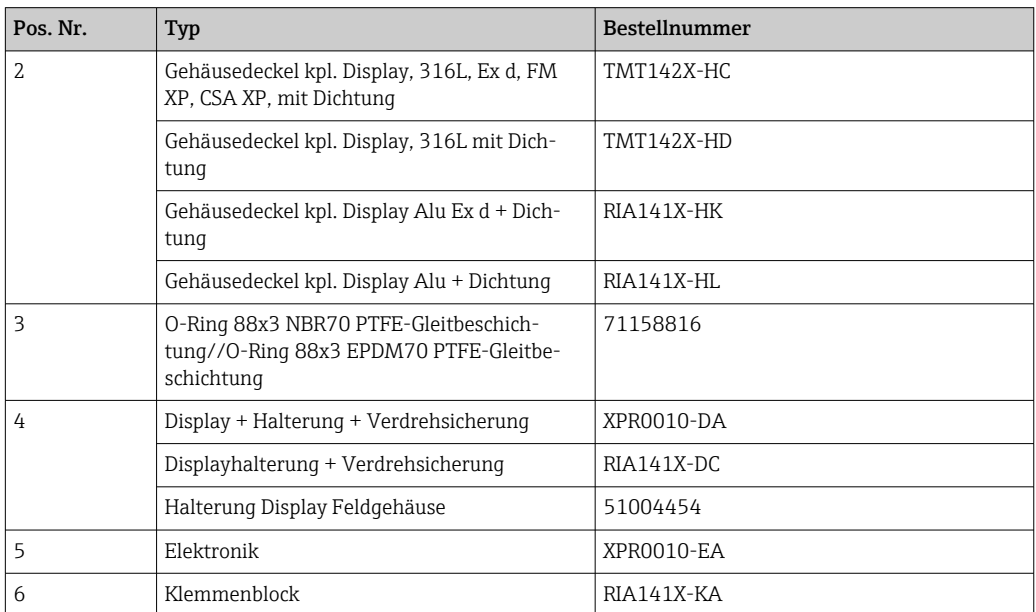

<span id="page-24-0"></span>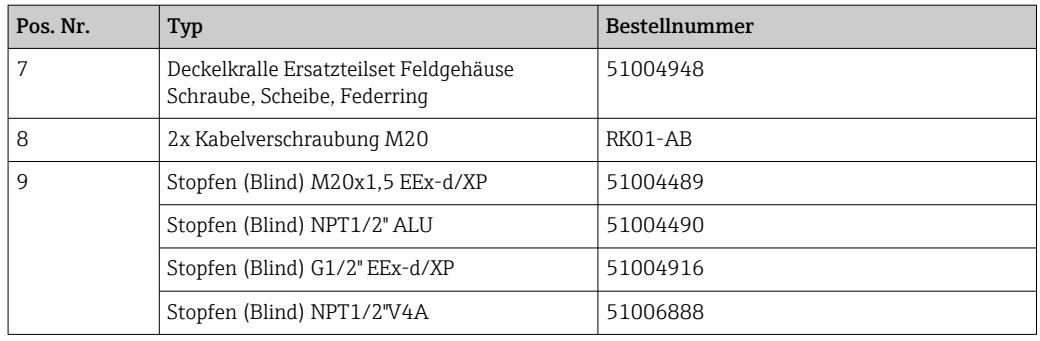

## 10.3 Rücksendung

Die Anforderungen für eine sichere Rücksendung können je nach Gerätetyp und landesspezifischer Gesetzgebung unterschiedlich sein.

1. Informationen auf der Internetseite einholen:

http://www.endress.com/support/return-material

- ← Region wählen.
- 2. Das Gerät bei einer Reparatur, Werkskalibrierung, falschen Lieferung oder Bestellung zurücksenden.

## 10.4 Entsorgung

## $\boxtimes$

Gemäß der Richtlinie 2012/19/EG über Elektro- und Elektronik-Altgeräte (WEEE) ist das Produkt mit dem abgebildeten Symbol gekennzeichnet, um die Entsorgung von WEEE als unsortierten Hausmüll zu minimieren. Gekennzeichnete Produkte nicht als unsortierter Hausmüll entsorgen, sondern zu den gültigen Bedingungen an den Hersteller zurückgeben.

## 11 Zubehör

Aktuell verfügbares Zubehör zum Produkt ist über den Produktkonfigurator unter www.endress.com auswählbar:

1. Produkt mit Hilfe der Filter und Suchmaske auswählen.

2. Produktseite öffnen.

3. Ersatzteile und Zubehör auswählen.

## 11.1 Kommunikationsspezifisches Zubehör

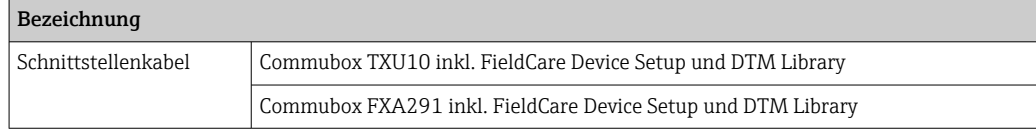

## <span id="page-25-0"></span>12 Technische Daten

## 12.1 Eingang

### 12.1.1 Messgröße

Strom

### 12.1.2 Messbereich

4 … 20 mA Verpolungsschutz

## 12.1.3 Eingangssignal

- Spannungsabfall < 4 V bei 3 … 22 mA
- Max. Spannungsfall < 6 V bei max. Kurzschlussstrom 200 mA

## 12.2 Ausgang

## 12.2.1 Ausgangssignal

Digitaler Grenzwertschalter

passiv, Open collector:

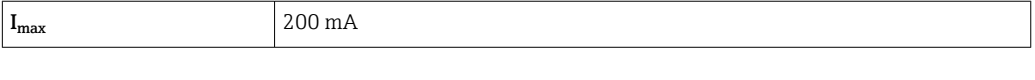

 $U_{\text{max}}$  35 V

 $U_{\text{low/max}}$  < 2 V bei 200 mA

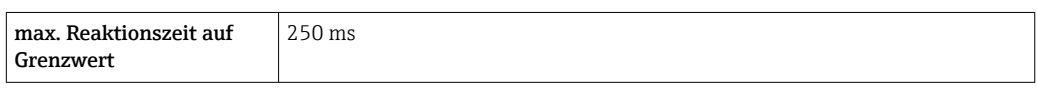

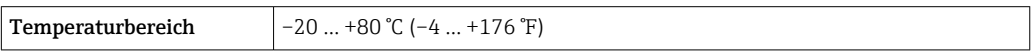

## 12.2.2 Ausfallsignal

- Kein Messwert in der LC-Anzeige sichtbar, keine Hintergrundbeleuchtung.
- Open Collector inaktiv.

## 12.2.3 Übertragungsverhalten

Der Anzeiger lässt das HART®-Übertragungsprotokoll ungehindert passieren.

## <span id="page-26-0"></span>12.3 Energieversorgung

## 12.3.1 Klemmenbelegung

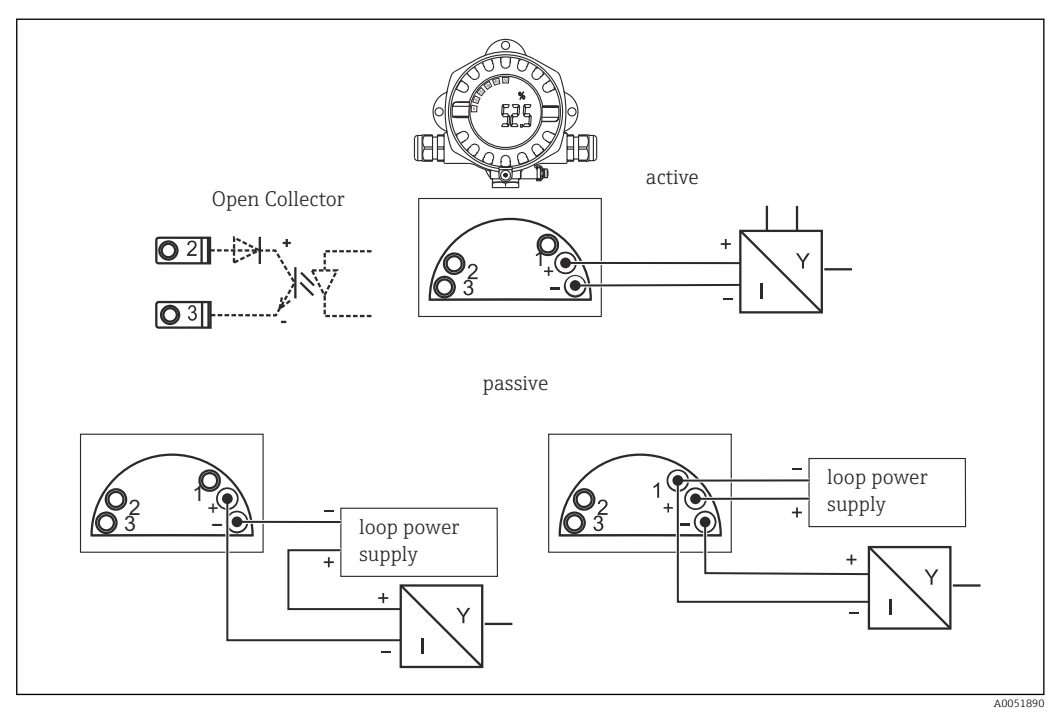

 *12 Klemmenbelegung des Feldanzeigers*

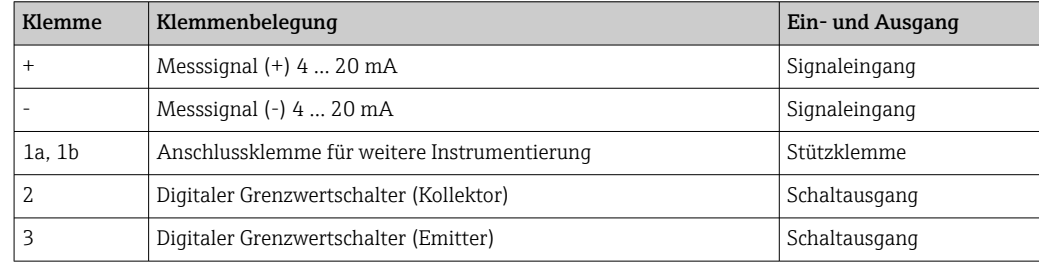

### 12.3.2 Versorgungsspannung

Die Versorgung erfolgt über die 4 … 20 mA Stromschleife.

Das Gerät darf nur von einem Netzteil mit einem energiebegrenzten Stromkreis nach  $\| \mathbf{f} \|$ UL/EN/IEC 61010-1, Kap. 9.4 und Anforderungen Tabelle 18, gespeist werden.

## 12.3.3 Spannungsabfall

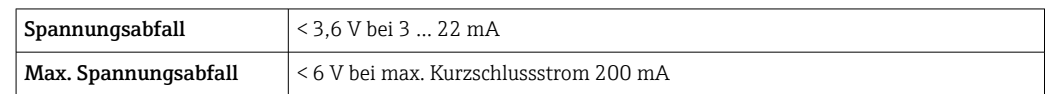

## 12.3.4 Anschlussklemmen

Leitungen bis max. 2,5 mm2 (14 AWG) plus Aderendhülse

#### <span id="page-27-0"></span>12.3.5 Kabeleinführungen

Die folgenden Kabeleinführungen sind verfügbar:

- Gewinde NPT 1/2
- Gewinde M20
- Gewinde G1/2
- 2x Verschraubung NPT1/2 +  1x Blindstopfen
- 2x Verschraubung M20 +  1x Blindstopfen

## 12.4 Leistungsmerkmale

#### 12.4.1 Referenzbedingungen

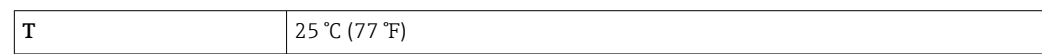

#### 12.4.2 Maximale Messabweichung

< 0,1 % vom skalierten Anzeigebereich

#### 12.4.3 Einfluss Umgebungstemperatur

Einfluss auf die Genauigkeit bei Änderung der Umgebungstemperatur um 1 K (1,8 °F): 0,01 %

## 12.5 Montage

#### 12.5.1 Montageort

Wand- oder Rohrmontage (siehe "Zubehör)

### 12.5.2 Einbaulage

Keine Einschränkung.

Die Einbaulage wird von der Ablesbarkeit des Displays bestimmt.

#### 12.5.3 Einsatzhöhe

Bis zu 2000 m (6561,7 ft) über Normalnull

## 12.6 Umgebung

#### 12.6.1 Umgebungstemperaturbereich

 $-40$  ...  $+80$  °C ( $-40$  ...  $+176$  °F)

–20 … +80 °C (–4 … +176 °F) bei Verwendung des Open Collector Ausgangs

Bei Temperaturen < –20 °C (–4 °F) kann die Anzeige träge reagieren.  $\boxed{4}$ 

Bei Temperaturen < –30 °C (–22 °F) ist die Ablesbarkeit nicht mehr gewährleistet.

### 12.6.2 Lagerungstemperatur

 $-40...80$  °C ( $-40...176$  °F)

#### <span id="page-28-0"></span>12.6.3 Elektrische Sicherheit

Nach IEC 61010-1, UL 61010-1, CSA C22.2 No. 1010.1-92

#### 12.6.4 Klimaklasse

Nach IEC 60654-1, Klasse C

### 12.6.5 Schutzart

IP 66/IP67, Type 4X (nicht UL-bewertet)

#### 12.6.6 Stoßfestigkeit

3g bei 2 … 150 Hz nach IEC 60068-2-6

#### 12.6.7 Betauung

Zulässig

### 12.6.8 Einbaukategorie

1 nach IEC 61010

#### 12.6.9 Verschmutzungsgrad

2

#### 12.6.10 Überspannungskategorie

II

### 12.6.11 Elektromagnetische Verträglichkeit (EMV)

#### CE Konformität

Elektromagnetische Verträglichkeit gemäß allen relevanten Anforderungen der IEC/EN 61326-Serie und NAMUR Empfehlung EMV (NE21). Details sind aus der Konformitätserklärung ersichtlich.

Maximale Messabweichung < 1% vom Messbereich.

Störfestigkeit nach IEC/EN 61326-Serie, Anforderung Industrieller Bereich

Störaussendung nach IEC/EN 61326-Serie, Betriebsmittel der Klasse B

Der Anschluss der Funktionserde kann für den funktionalen Zweck erforderlich sein. Die elektrischen Anforderungen der einzelnen Länder sind einzuhalten.

## 12.7 Konstruktiver Aufbau

### 12.7.1 Bauform, Maße

Aluminiumdruckgussgehäuse für allgemeine Anwendungsbereiche oder, als Option, Edelstahlgehäuse

<span id="page-29-0"></span>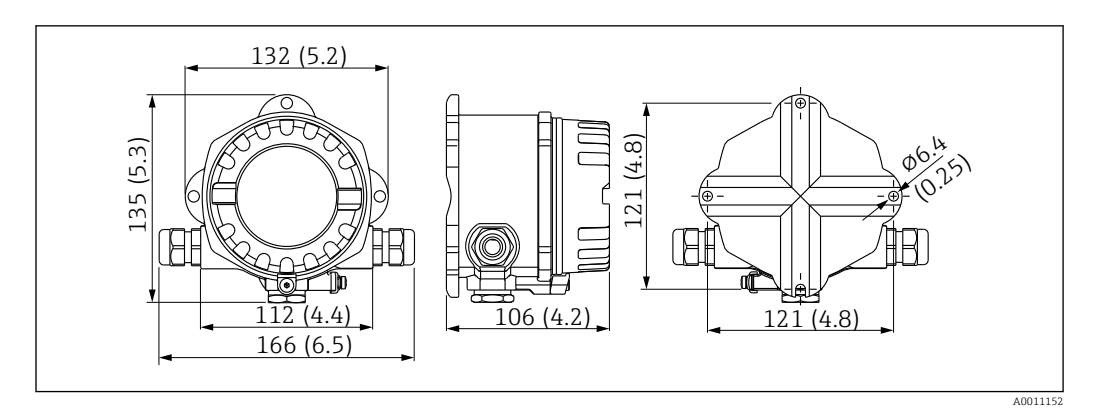

 *13 Abmessungen in mm (in)*

- Aluminiumgehäuse für allgemeine Anwendungsbereiche oder, als Option, Edelstahlgehäuse
- Elektronik- und Anschlussraum gemeinsam im Einkammerngehäuse
- Display steckbar in 90 °-Schritten

## 12.7.2 Gewicht

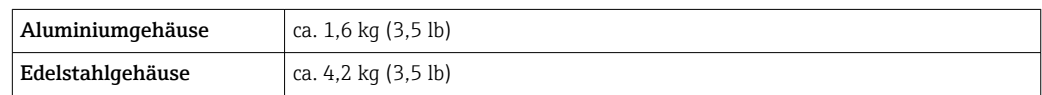

## 12.7.3 Werkstoffe

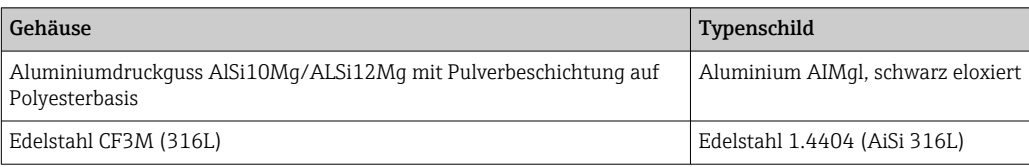

### 12.7.4 Anschlussklemmen

Leitungen bis max. 2,5 mm<sup>2</sup> (14 AWG) plus Aderendhülse

## 12.8 Anzeige- und Bedienoberfläche

### 12.8.1 Bedienkonzept

3-Tastenbedienung (-/+/E) im Gerät integriert, Zugang bei geöffnetem Gehäuse

### 12.8.2 Vor-Ort-Bedienung

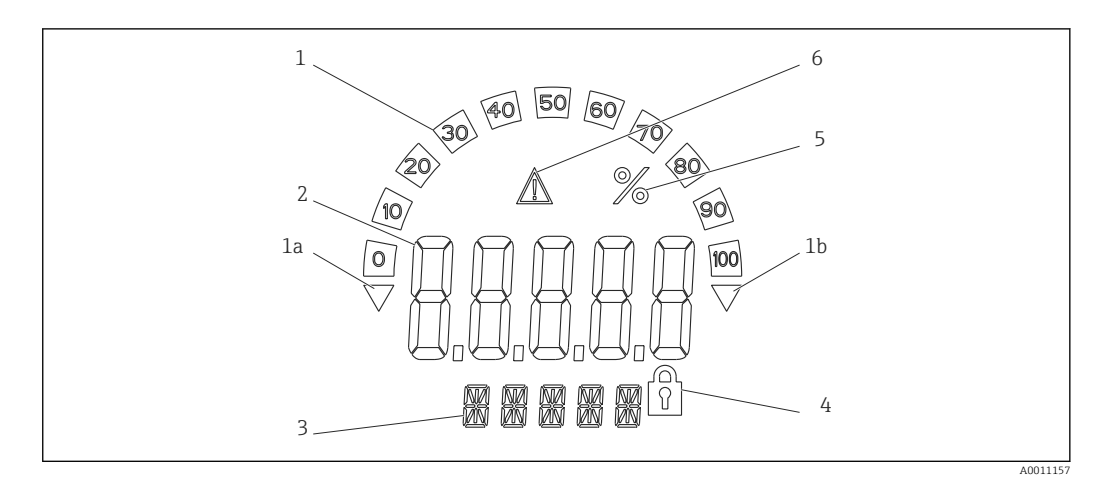

- *14 LC-Anzeige des Feldanzeigers (beleuchtet, steckbar in 90 °)*
- *1 Bargraphanzeige*
- *1a Marke für Messbereichsunterschreitung*
- *1b Marke für Messbereichsüberschreitung*
- *2 Messwertanzeige, Ziffernhöhe 20,5 mm (0,8 in)*
- *3 14-Segment Anzeige für Einheiten und Meldungen*
- *4 Symbol "Programmierung gesperrt"*
- *5 Einheit "%"*
- *6 Warnsymbol "Störung"*
- Anzeigebereich
	- $-19999$  ... +99999
- Offset
	- –19999 … +99999
- Signalisierung
- Messbereichsüber- /unterschreitung
- Grenzwertverletzung Grenzwertüber- /unterschreitung

## 12.8.3 Fernbedienung

#### Parametrierung

Das Gerät ist mit der PC-Software FieldCare parametrierbar. FieldCare Device Setup ist im Lieferumfang der Commubox FXA291 und TXU10-AC (siehe 'Zubehör') enthalten oder kann kostenlos über www.endress.com heruntergeladen werden.

### Schnittstelle

Parametrierschnittstelle am Gerät; Verbindung zum PC via Schnittstellenkabel (siehe 'Zubehör').

### Konfigurierbare Geräteparameter (Auswahl)

Messdimension, Messbereiche (linear/quadratisch), Setup Sperre mittels Benutzercode, Fehlerverhalten, digitales Filter (Dämpfung), Offset, Grenzwert (min/max/Alarm), Alarmgrenzwerte frei einstellbar

<span id="page-31-0"></span>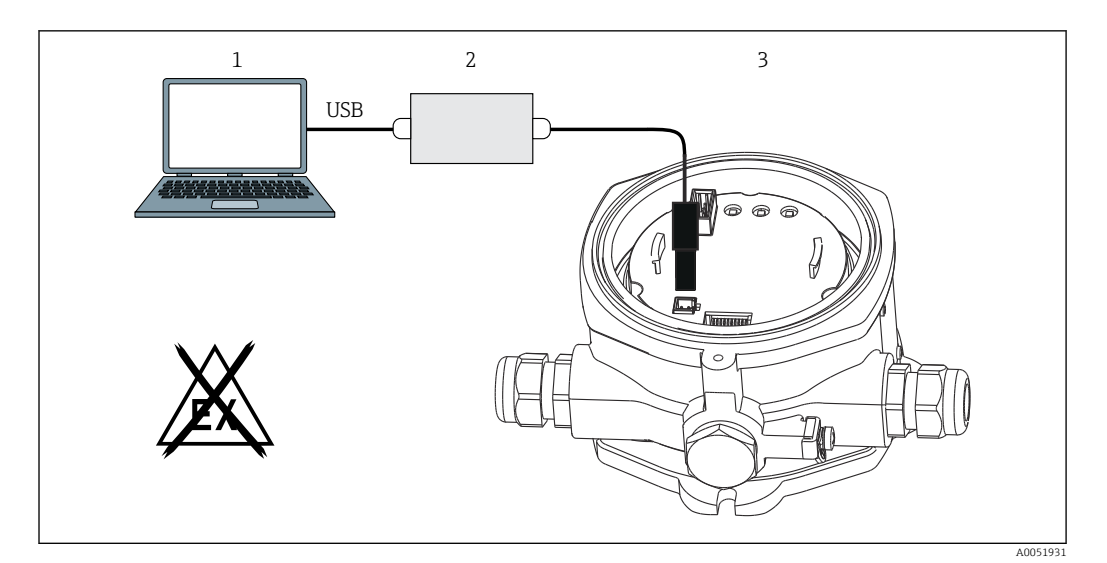

 *15 Parametrierung über PC-Konfigurationssoftware*

- *1 PC-Konfigurationssoftware*
- *2 Konfigurationskit USB-Box*
- *3 Feldanzeiger*

## 12.9 Zertifikate und Zulassungen

Aktuelle Zertifikate und Zulassungen zum Produkt stehen unter www.endress.com auf der jeweiligen Produktseite zur Verfügung:

- 1. Produkt mit Hilfe der Filter und Suchmaske auswählen.
- 2. Produktseite öffnen.
- 3. Downloads auswählen.

### 12.9.1 UL-Zulassung

Weitere Informationen unter UL Product iq™, Suche nach Keyword "E225237"

## 12.10 Dokumentation

- Eine Übersicht zum Umfang der zugehörigen Technischen Dokumentation bieten:
	- *Device Viewer* [\(www.endress.com/deviceviewer](https://www.endress.com/deviceviewer)): Seriennummer vom Typenschild eingeben
	- *Endress+Hauser Operations App*: Seriennummer vom Typenschild eingeben oder Matrixcode auf dem Typenschild einscannen

## 12.10.1 Dokumentfunktion

Folgende Dokumentationen können je nach bestellter Geräteausführung verfügbar sein:

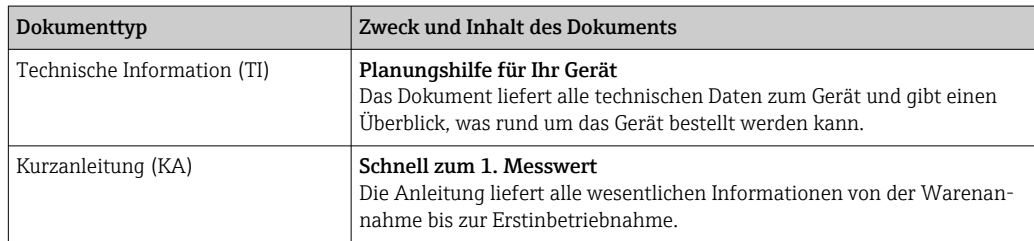

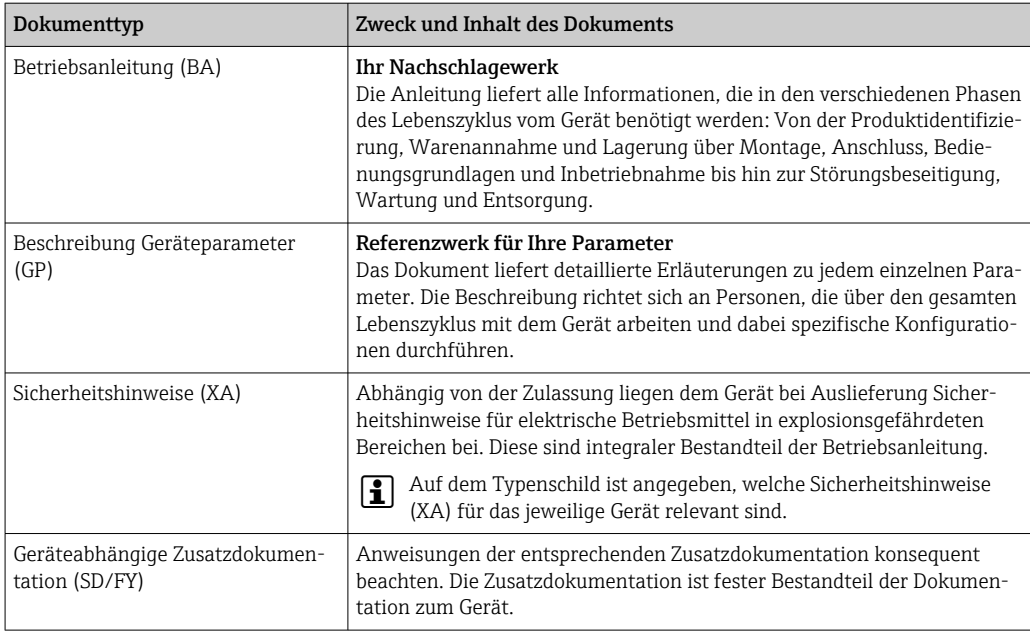

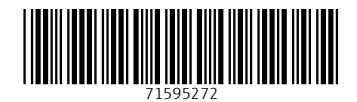

www.addresses.endress.com

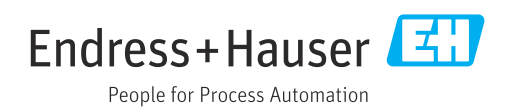